# Corrigo E Heating

#### List of network variables for EXOline and modbus communication

Covers all versions of Corrigo E Heating from revision 2.1-1-00

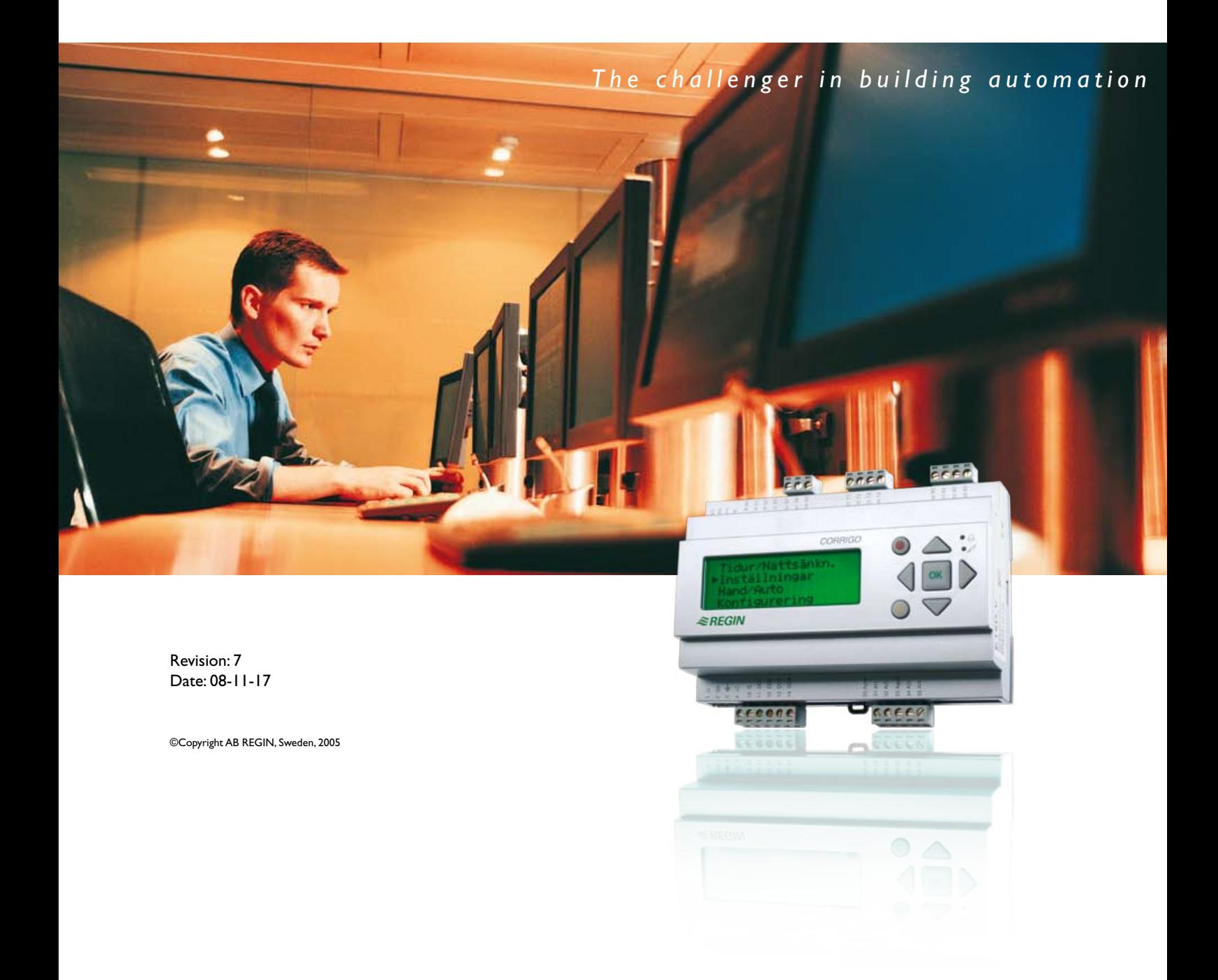

**Head Office Sweden** Phone: +46 31 720 02 00 Web: www.regin.se Mail: info@regin.se

**Sales Offices** France: +33 14 171 46 46 Hong Kong: +852 24 07 02 81 Singapore: +65 67 47 82 33

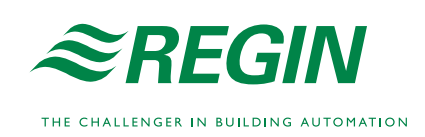

### **Table of contents**

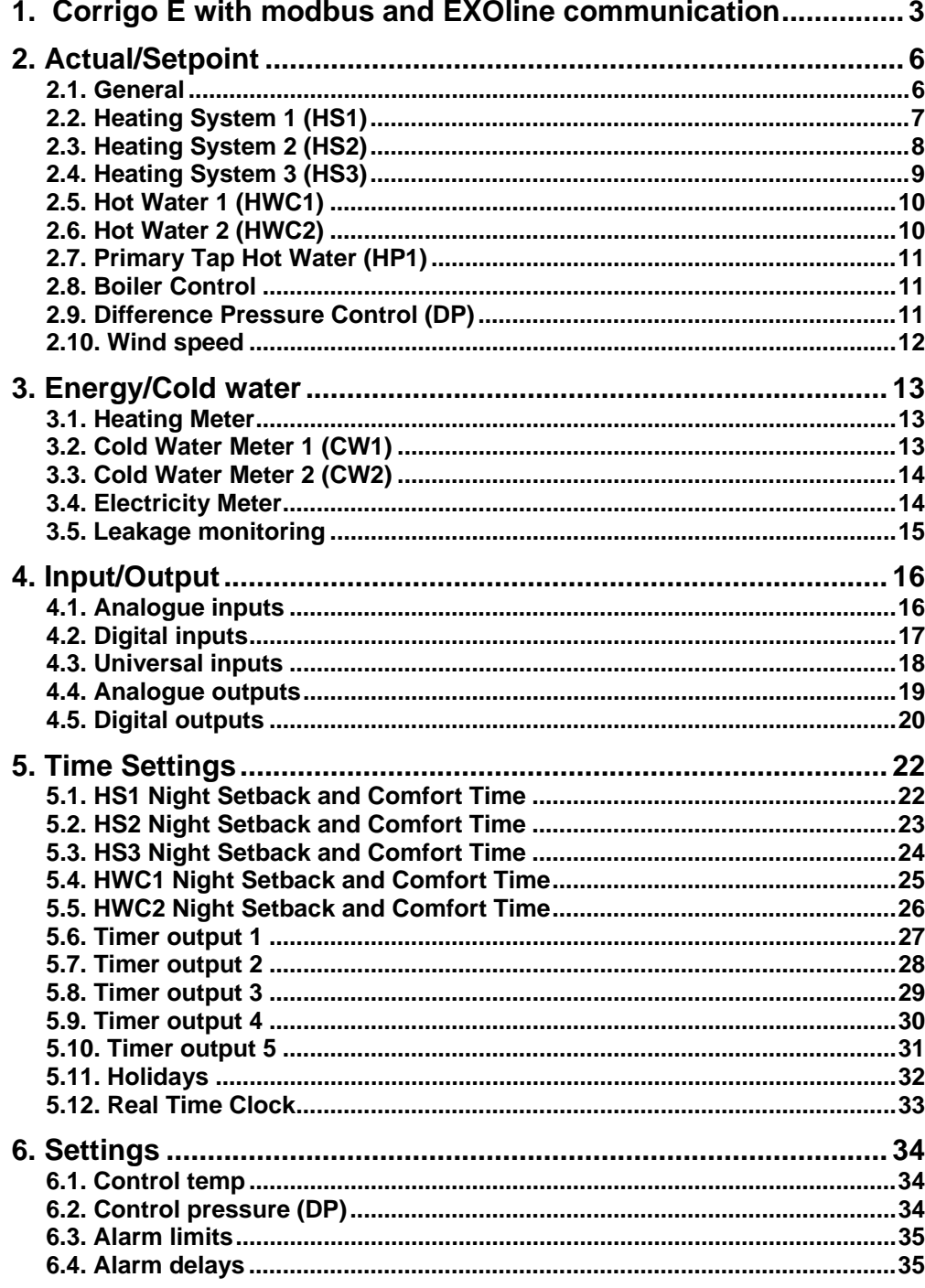

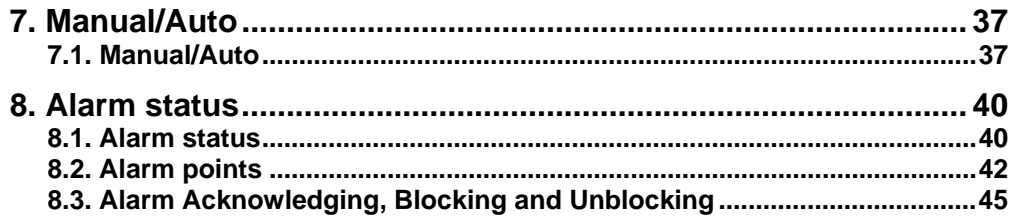

### **1. Corrigo E with modbus and EXOline communication**

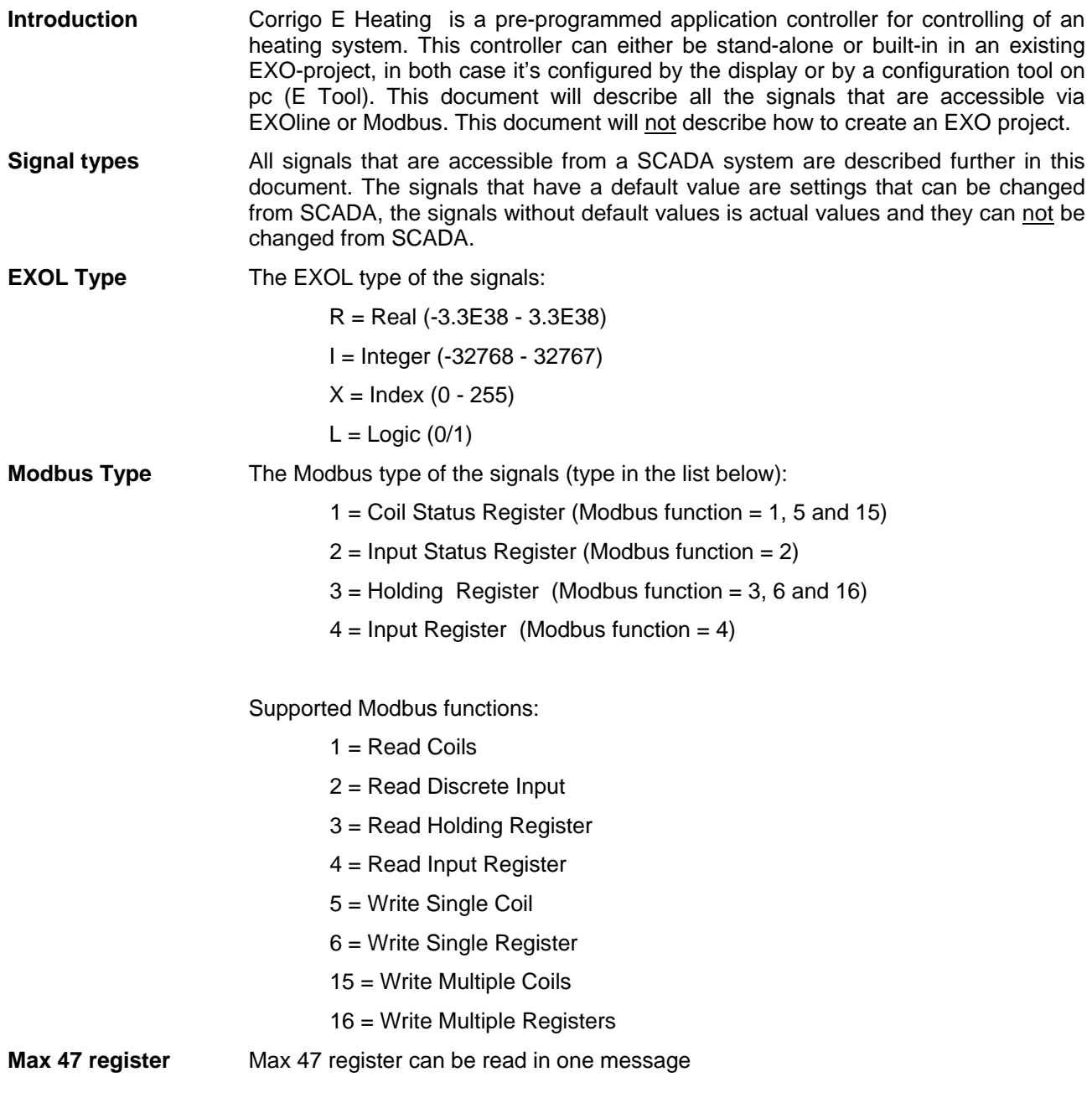

**Communication limits** The modbus master must wait for a minimum of 3.5 charactertimes (4ms at 9600 bps) between two messages. When the modbus master communicate with more than one Corrigo E controller on the same communication line (RS485), the modbus master must wait for a minimum of 14 charactertimes (16ms at 9600bps) between the answer and the first question for the next controller.

> In the Corrigo E controller there is a limit of 10 fast communications in every half minute, the other communications will have a delayed answer of approximately 1 second.

- **Scale factor Modbus** Real signals have scale factor 10 except the time settings signals that have scale factor 100 and Air flow signals that have scale factor 1 for modbus communication. Integer, Index and Logic has always scale factor 1.
- **Modbus activation** In order to activate Modbus communication, an activation code must be entered, either by using the display and buttons on the Corrigo or by using E Tool. When the correct code has been entered Modbus communication will be activated automatically. Corrigo uses the same port for both Modbus communication and for EXOline communication. If you try to communicate with a Modbus-activated unit using E Tool or other EXOline communication the input port will will automatically adapt itself after approx. 1 second. The port will remain in EXO-mode until 10 seconds of communication inactivity have passed after which it will revert to Modbus mode.
- **Modbus limitations** In order not to overload the Corrigo processor, a restriction of maximum 60 communications per minut has been set.
- **Modbus wiring etc.** A protocol such as Modbus consists of several layers (OSI-model). The bottom layer is always the physical layer, number of wires and signal levels. the next layer describes the communication digits (number of data bits, stop-bits, parity etc). Then come the layers describing the Modbus specific functions (number of digits per message, the meaning of different messages etc).

For Modbus, the bottom layer can be RS485, RS422 or RS232.

**RS485 contra RS422** RS485 and RS422 are the electric part of the protocol, i. e. the physical layer. RS485 has two connections, A and B. Often there is also a protecive earth (N on EXOmodules). RS485 units are always connected A  $\rightarrow$  A and B  $\rightarrow$  B. RS485 is so called half duplex communication: Communication can only go in one direction at a time; i. e. the master will first send an enquiery and will thereafter listen for the reply. A and B are used for both transmission and reception.

> RS422 is a full duplex communication which means you need 4 wires, 2 for transmit (Tx+ and Tx-) and 2 for receive (Rx+ and Rx-). Tx is used to transmit and Rx to receive which means that Tx in one unit must be connected to Rx in the other and vice versa. As for signal levels etc. RS422 and RS485 are identical.

> To interconnect RS485 and RS422: On the RS422 unit connect Tx+ with Rx+ and Tx- with Rx-. We have now changed a 4-wire system to a 2-wire system and can connect them to A and B on the RS485 unit. Which goes whare is something you most often need to find out by trial and error. Incorrect polarity will just give nonfunction but cannot harm either unit.

Tx+ -----|---------------------------------------- A (or B) || || || || || || Rx+ ------|

Tx- -----|---------------------------------------- B (or A)  $\blacksquare$ Rx- ------|

Bitrate, two stop bits, parity is the next layer

These settings must correspond to the settings in the master unit. Find out how the master is set and then give the Corrigo E the same settings.

Parity can be set to odd, even or none. if none is chosen you normally set two stopbits instead but this is not necessary. If odd or even is chosen you can only have one stop-bit. otherwise there will be too many bits altogether: 1 start-bit, 8 data-bits, 1 parity-bit and 1 stop-bit give a total of 11 bits which is maximum.

.

## **2. Actual/Setpoint**

#### **2.1. General**

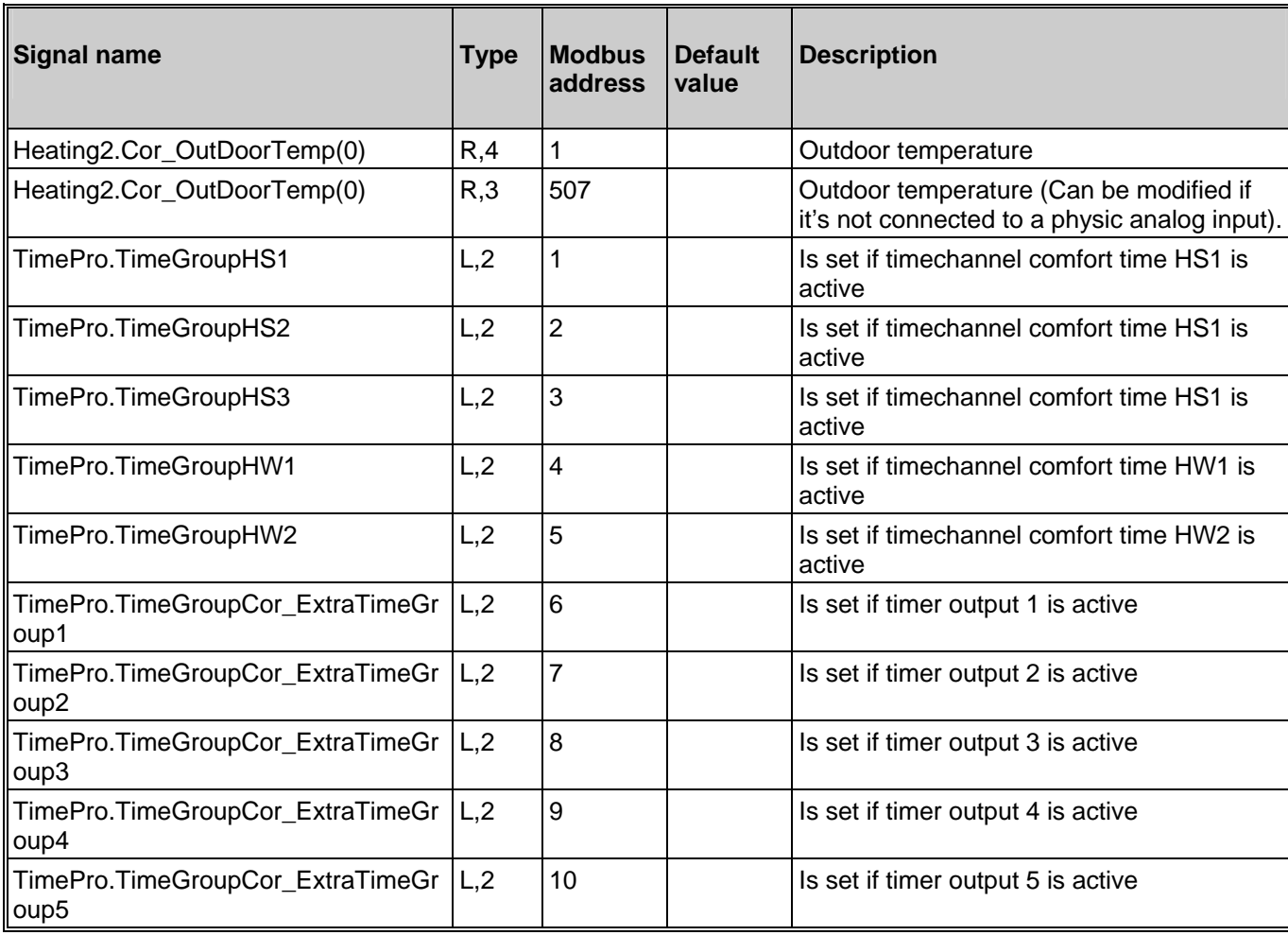

### **2.2. Heating System 1 (HS1)**

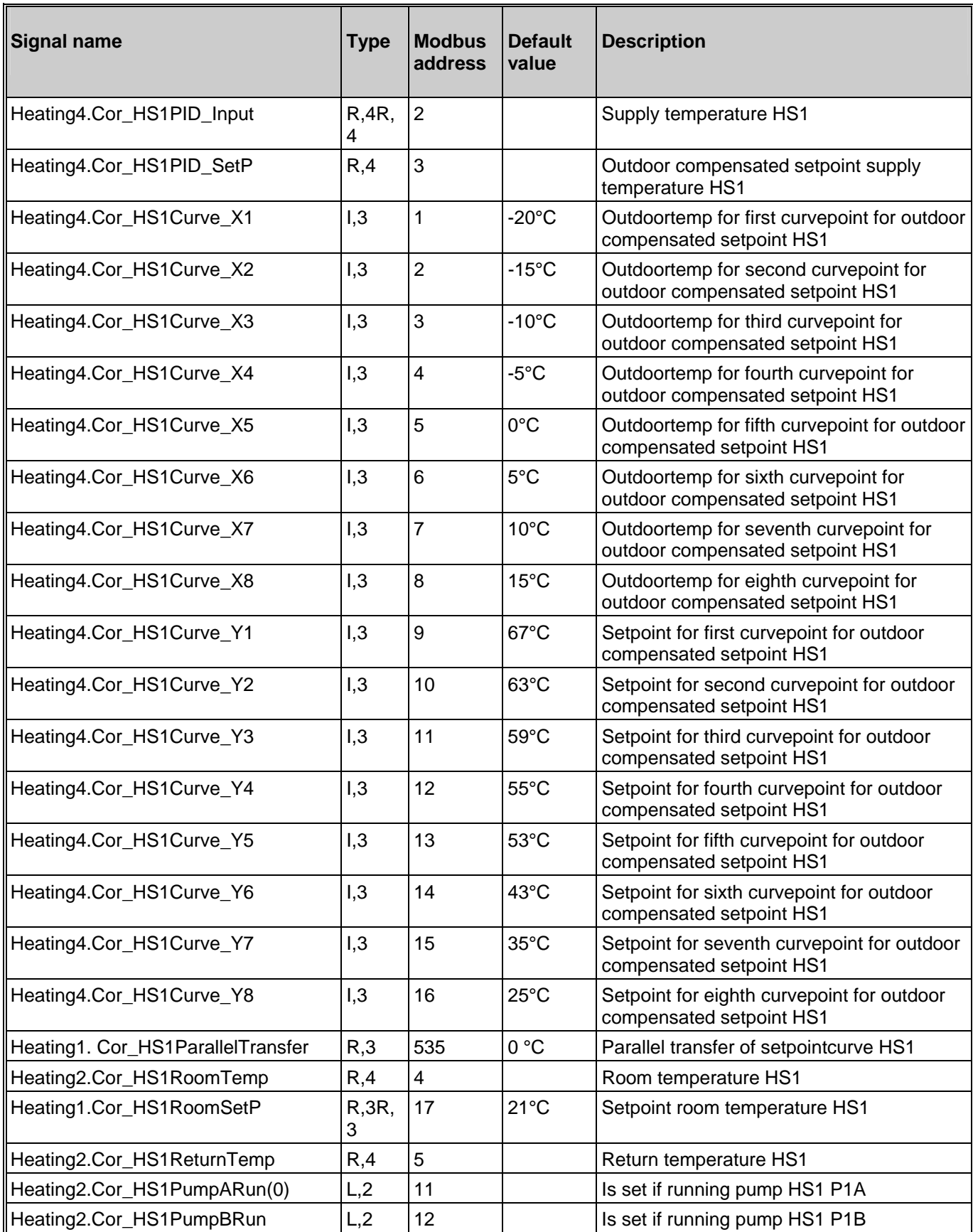

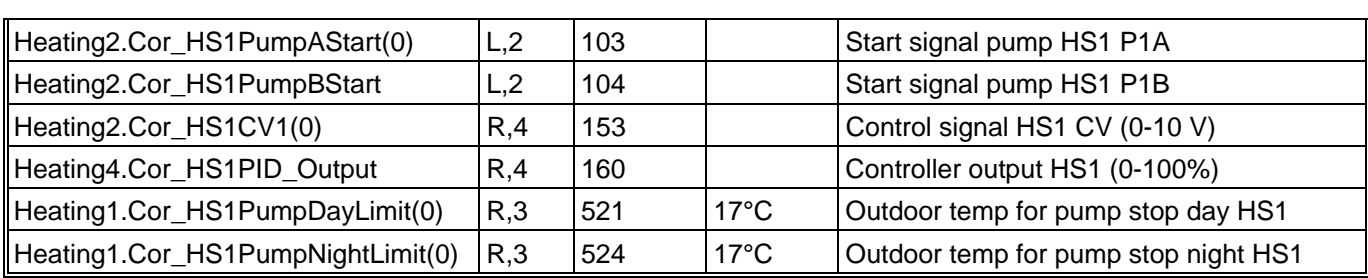

### **2.3. Heating System 2 (HS2)**

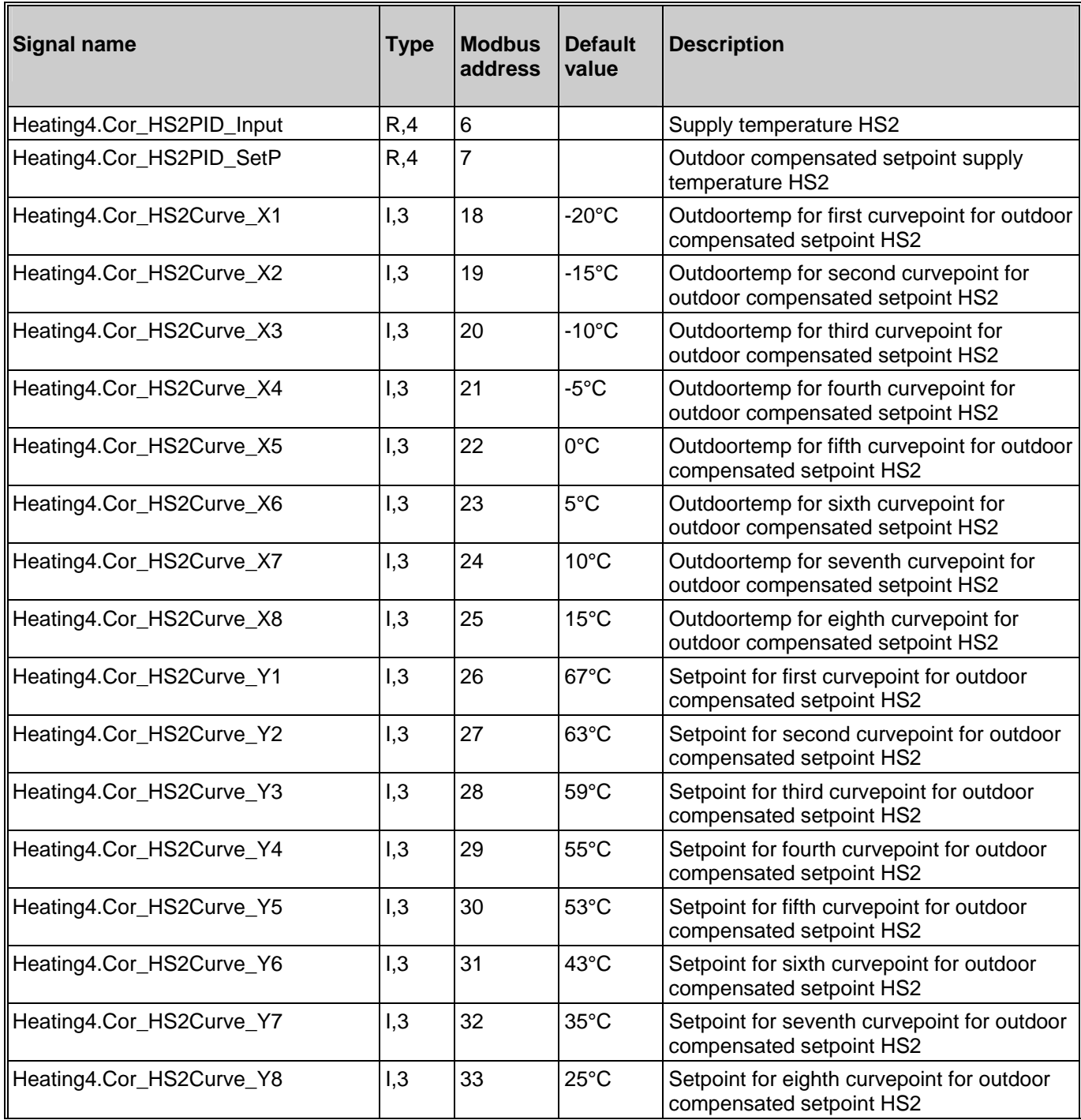

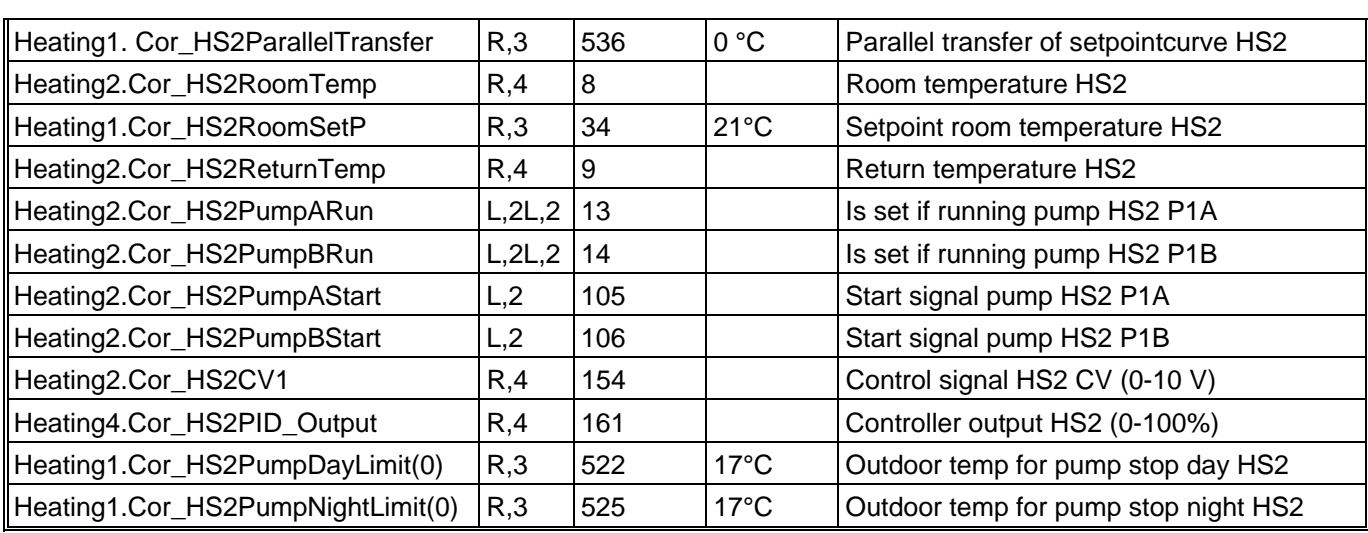

### **2.4. Heating System 3 (HS3)**

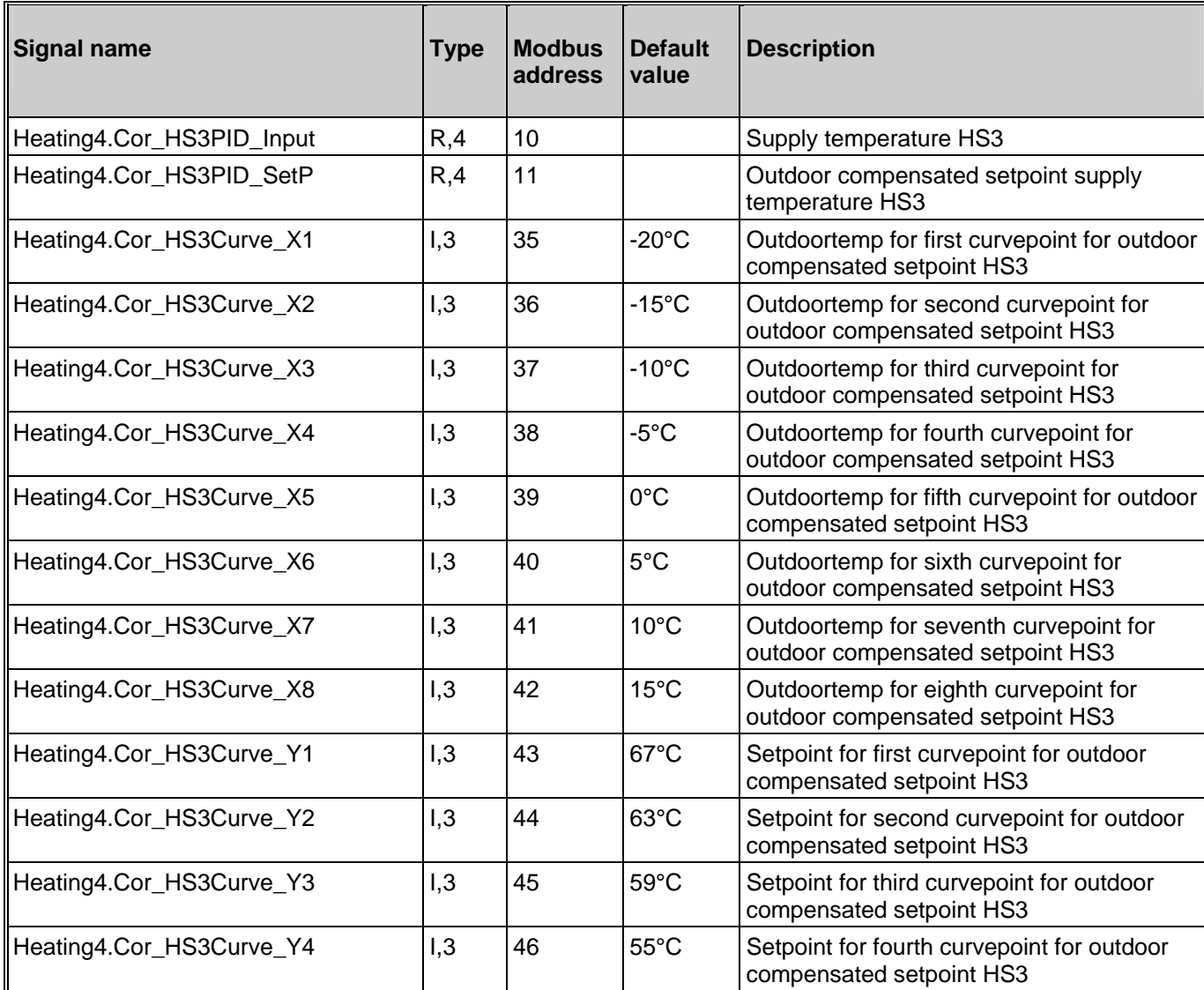

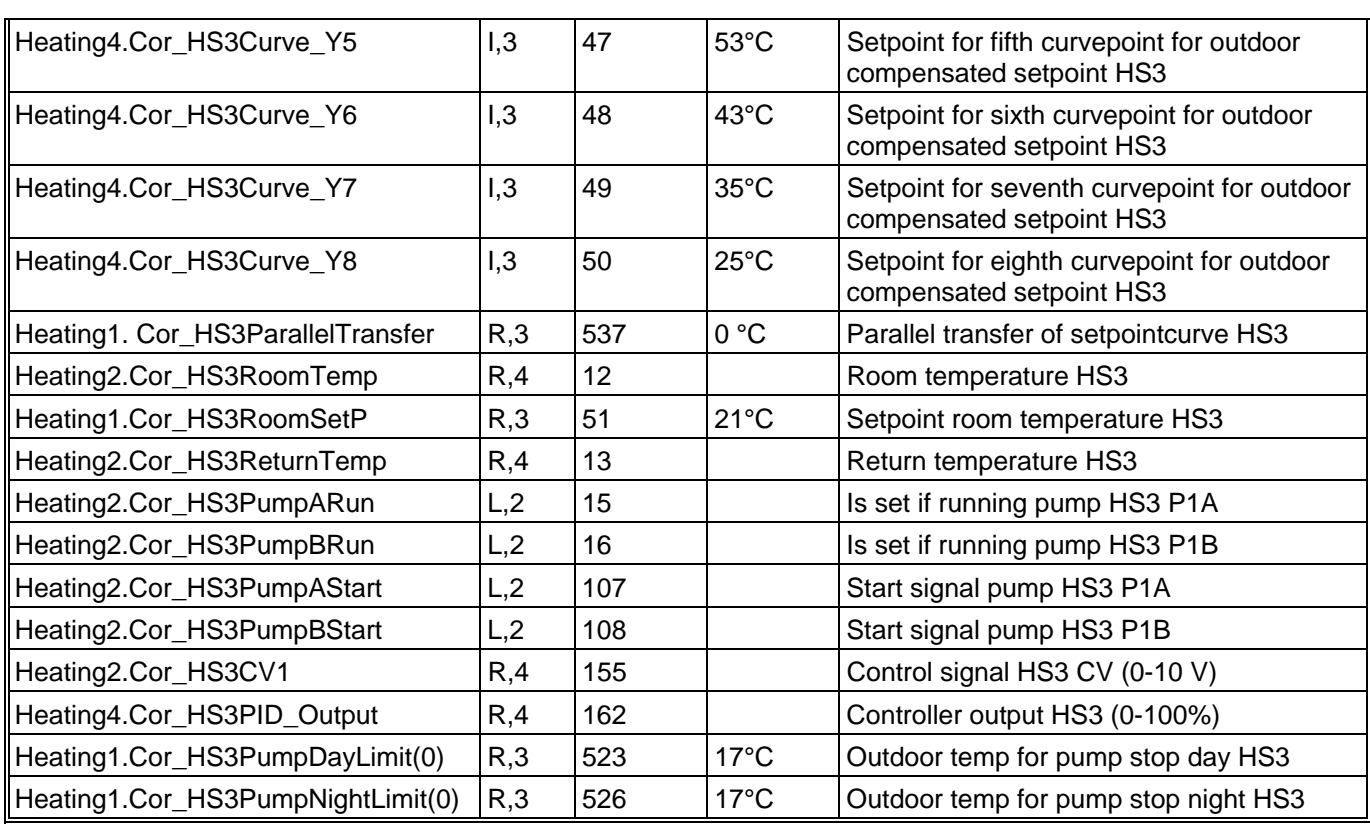

### **2.5. Hot Water 1 (HWC1)**

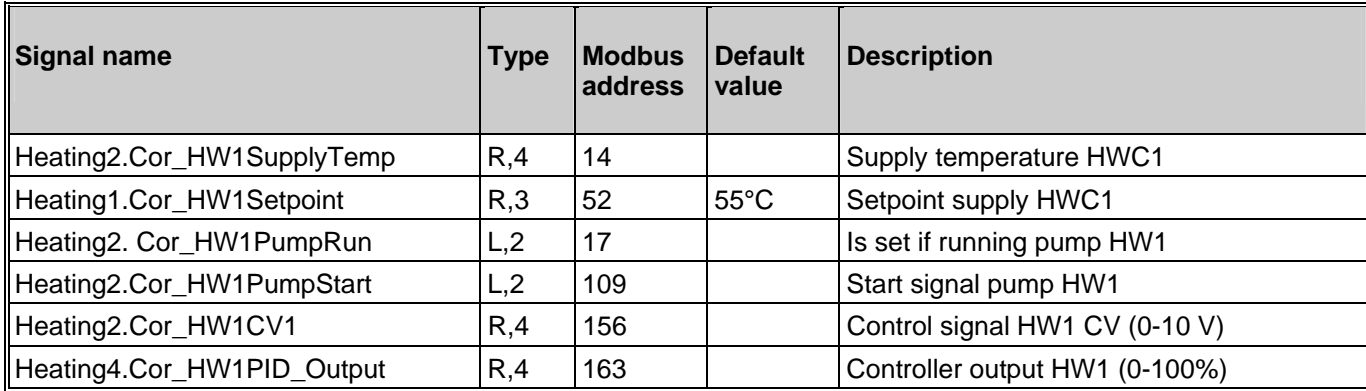

### **2.6. Hot Water 2 (HWC2)**

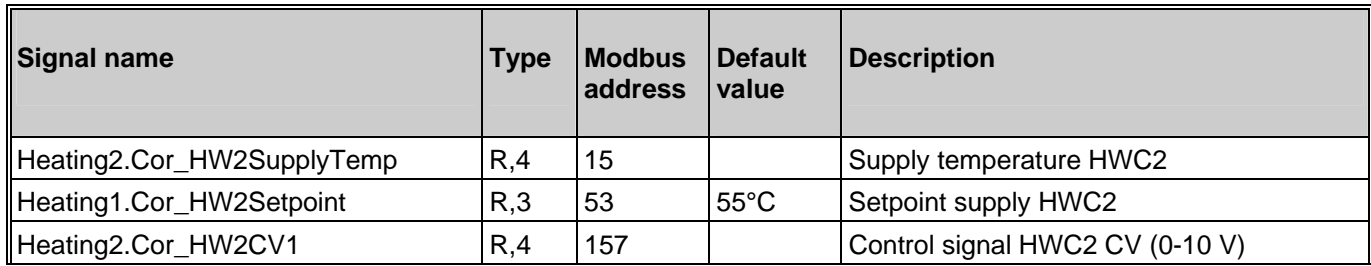

#### **2.7. Primary Tap Hot Water (HP1)**

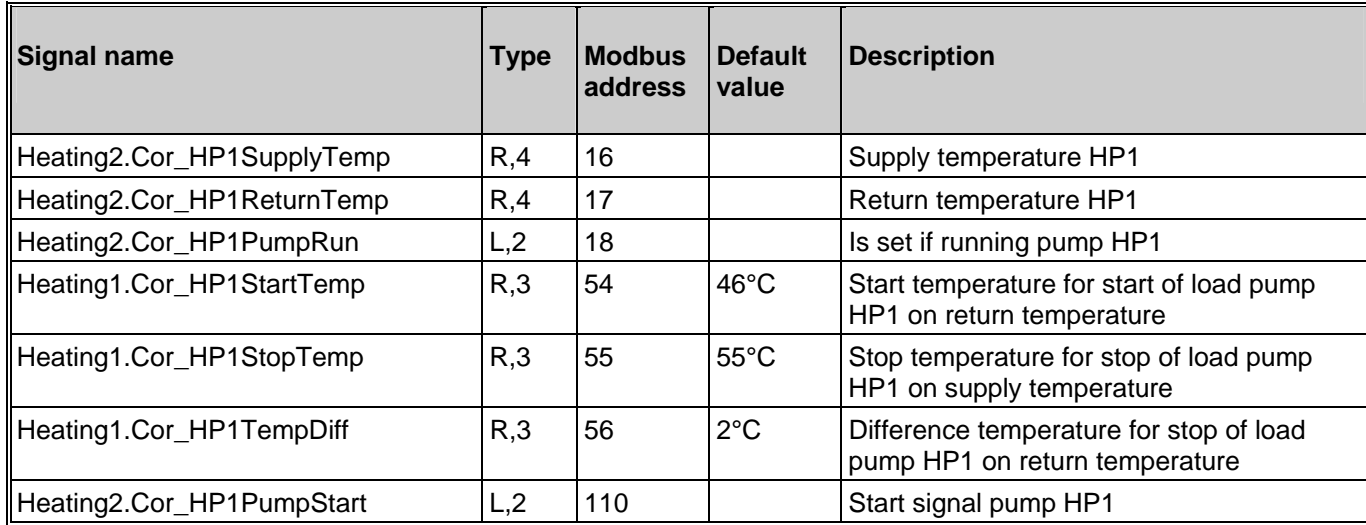

#### **2.8. Boiler Control**

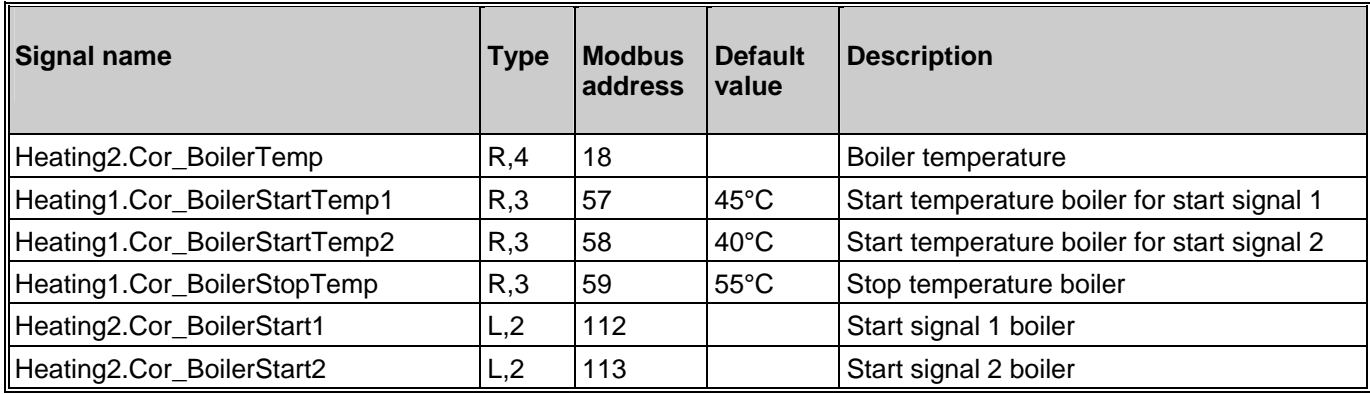

### **2.9. Difference Pressure Control (DP)**

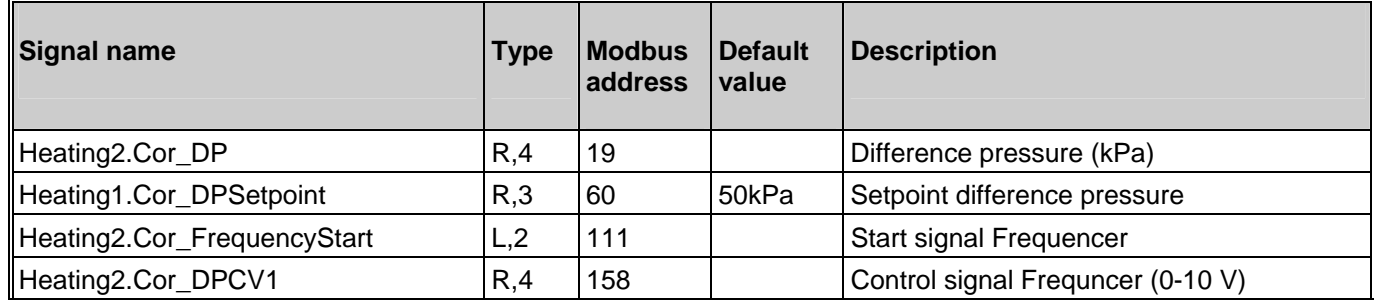

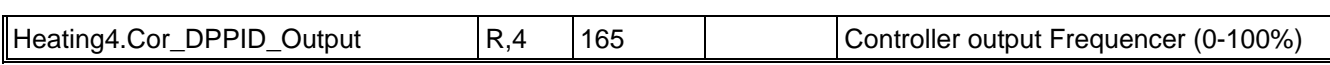

### **2.10. Wind speed**

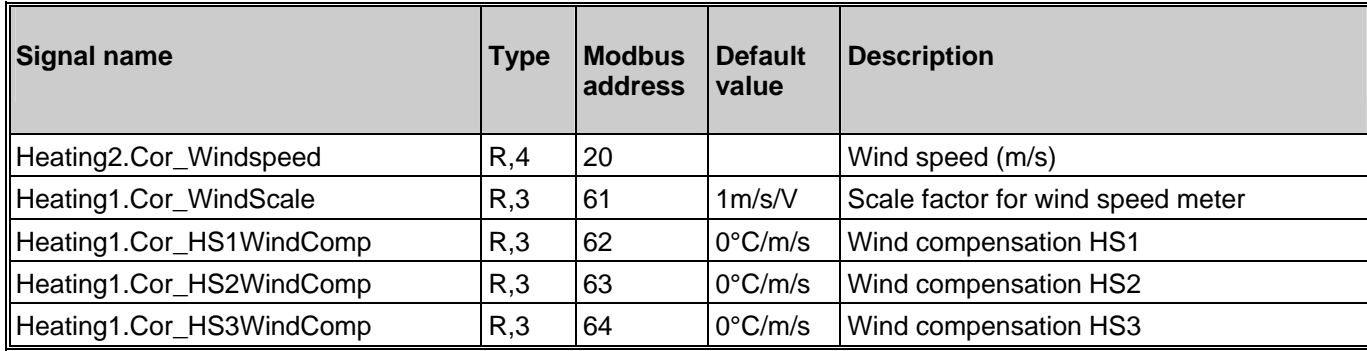

### **3. Energy/Cold water**

### **3.1. Heating Meter**

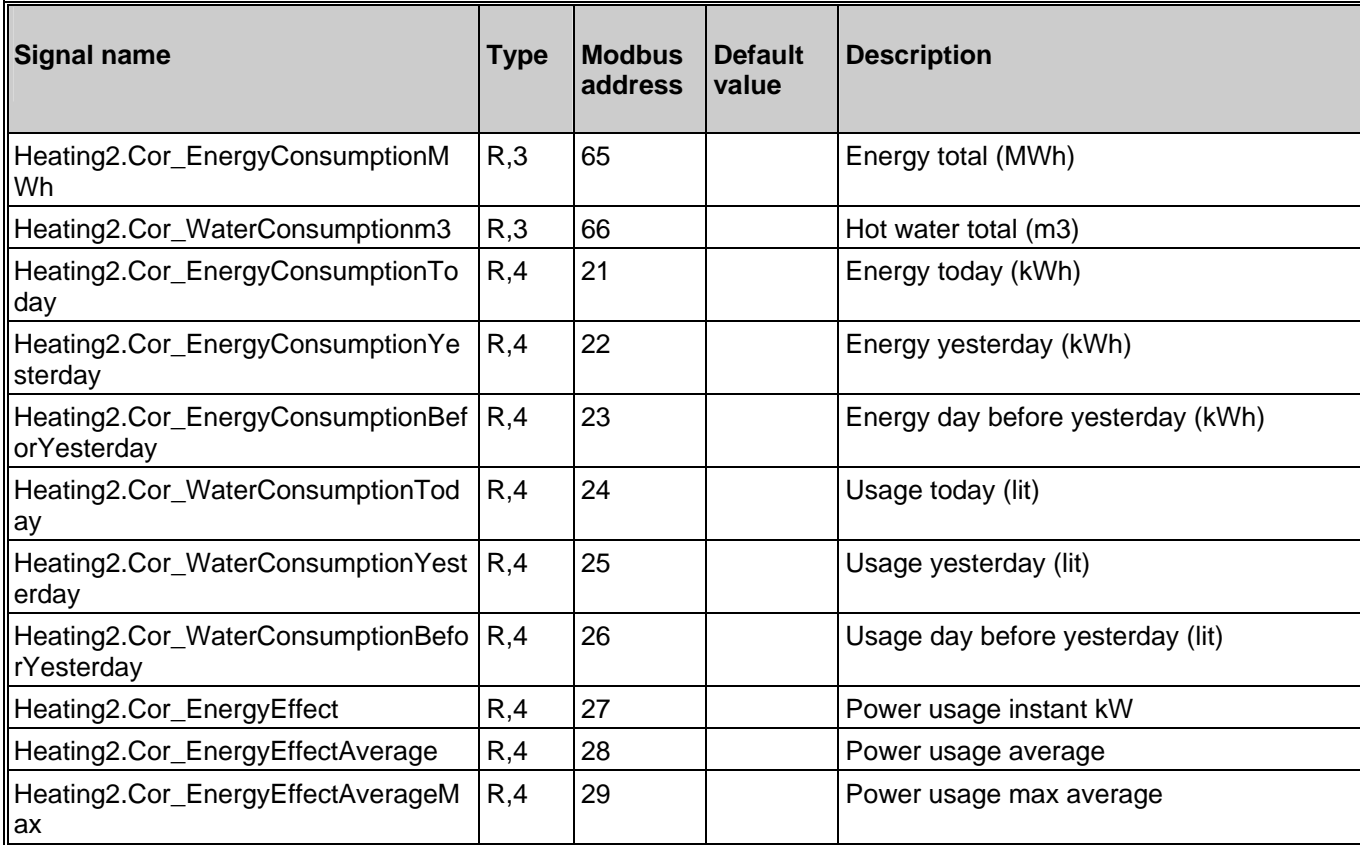

### **3.2. Cold Water Meter 1 (CW1)**

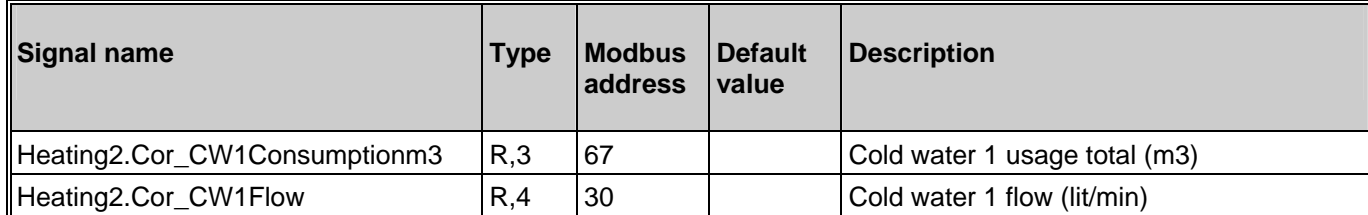

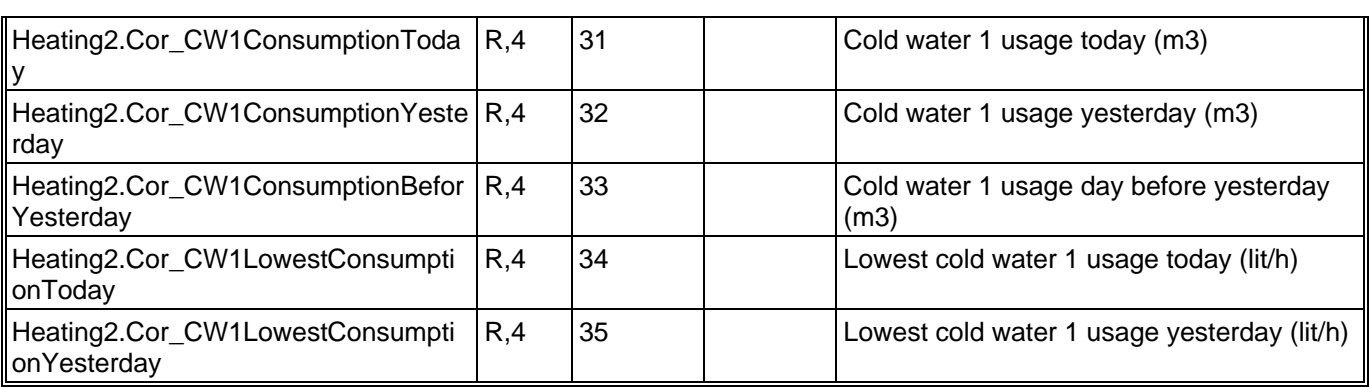

### **3.3. Cold Water Meter 2 (CW2)**

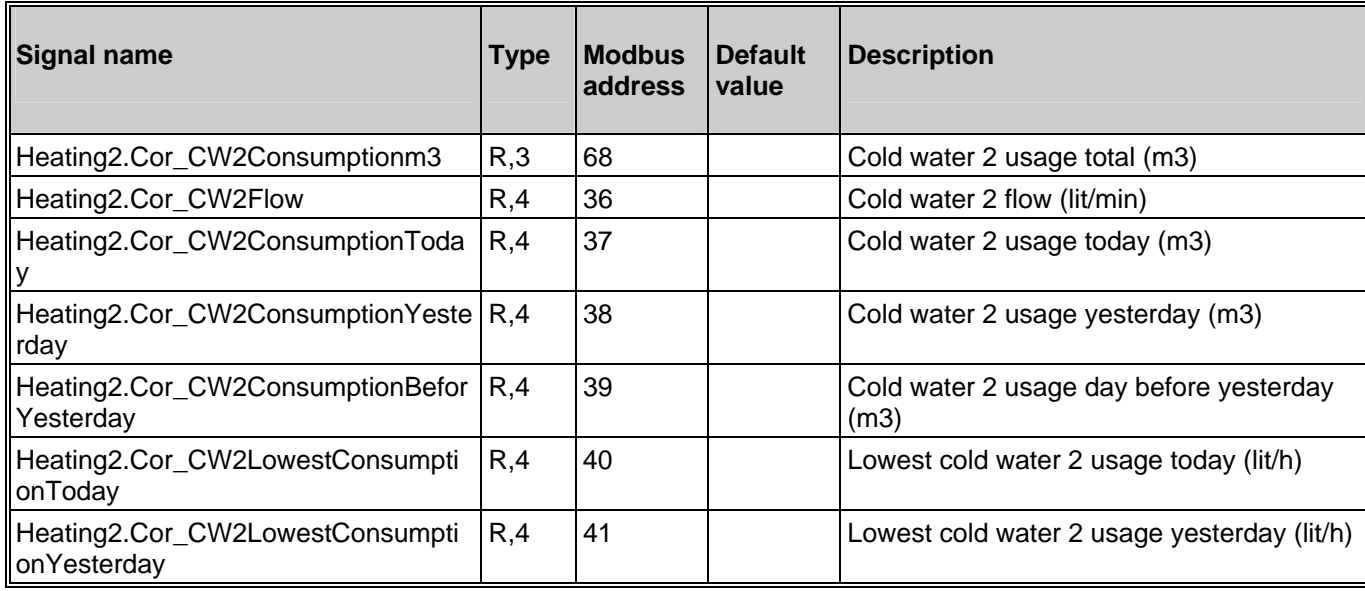

### **3.4. Electricity Meter**

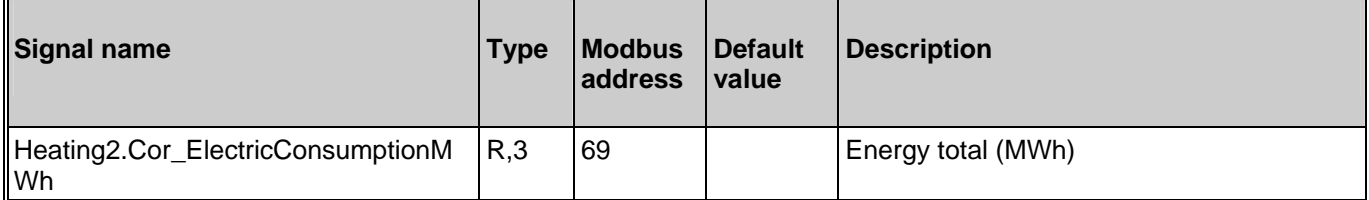

### **3.5. Leakage monitoring**

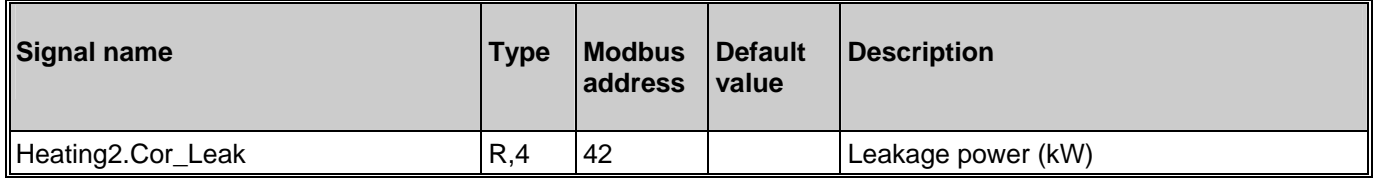

### **4. Input/Output**

### **4.1. Analogue inputs**

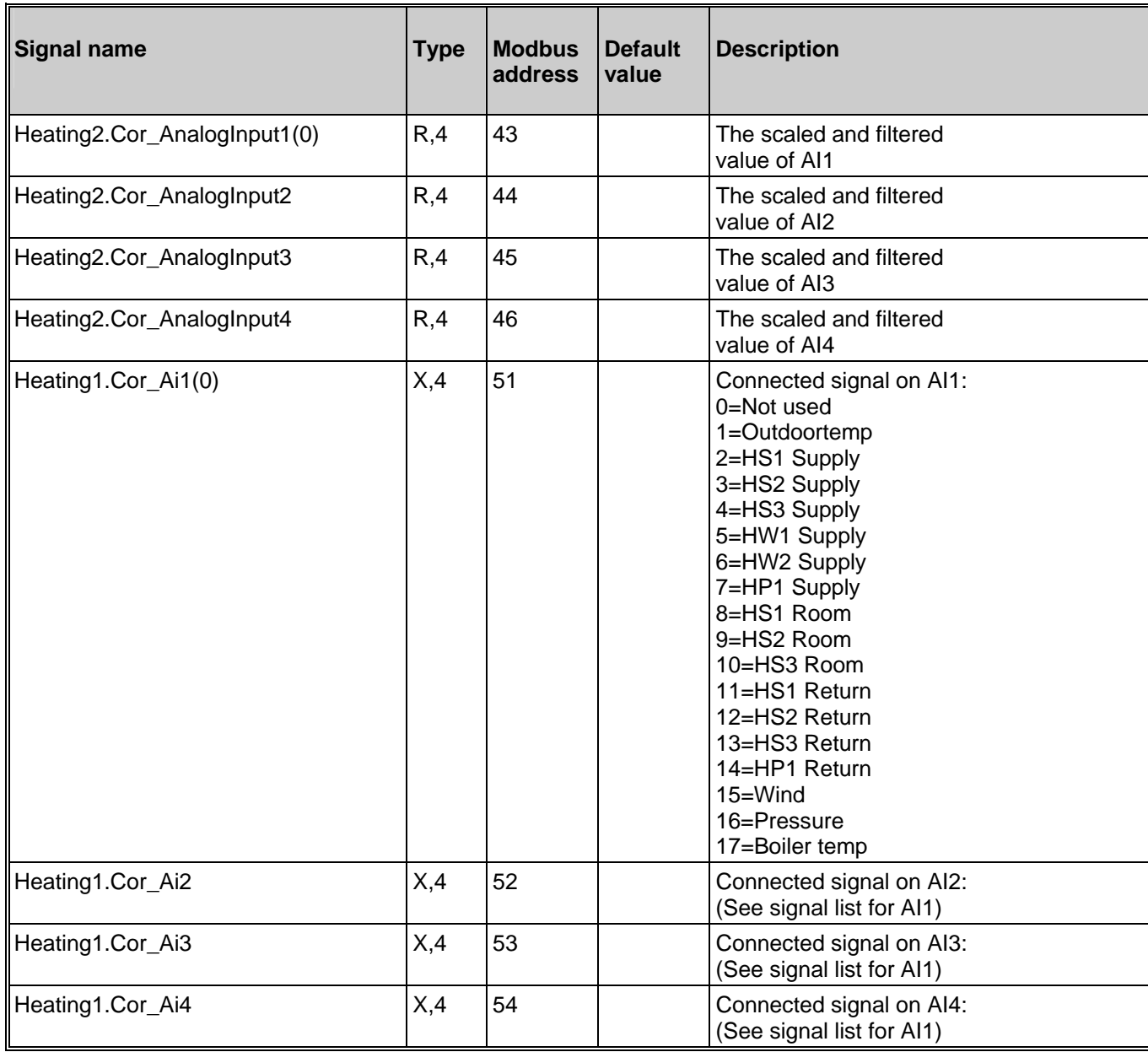

### **4.2. Digital inputs**

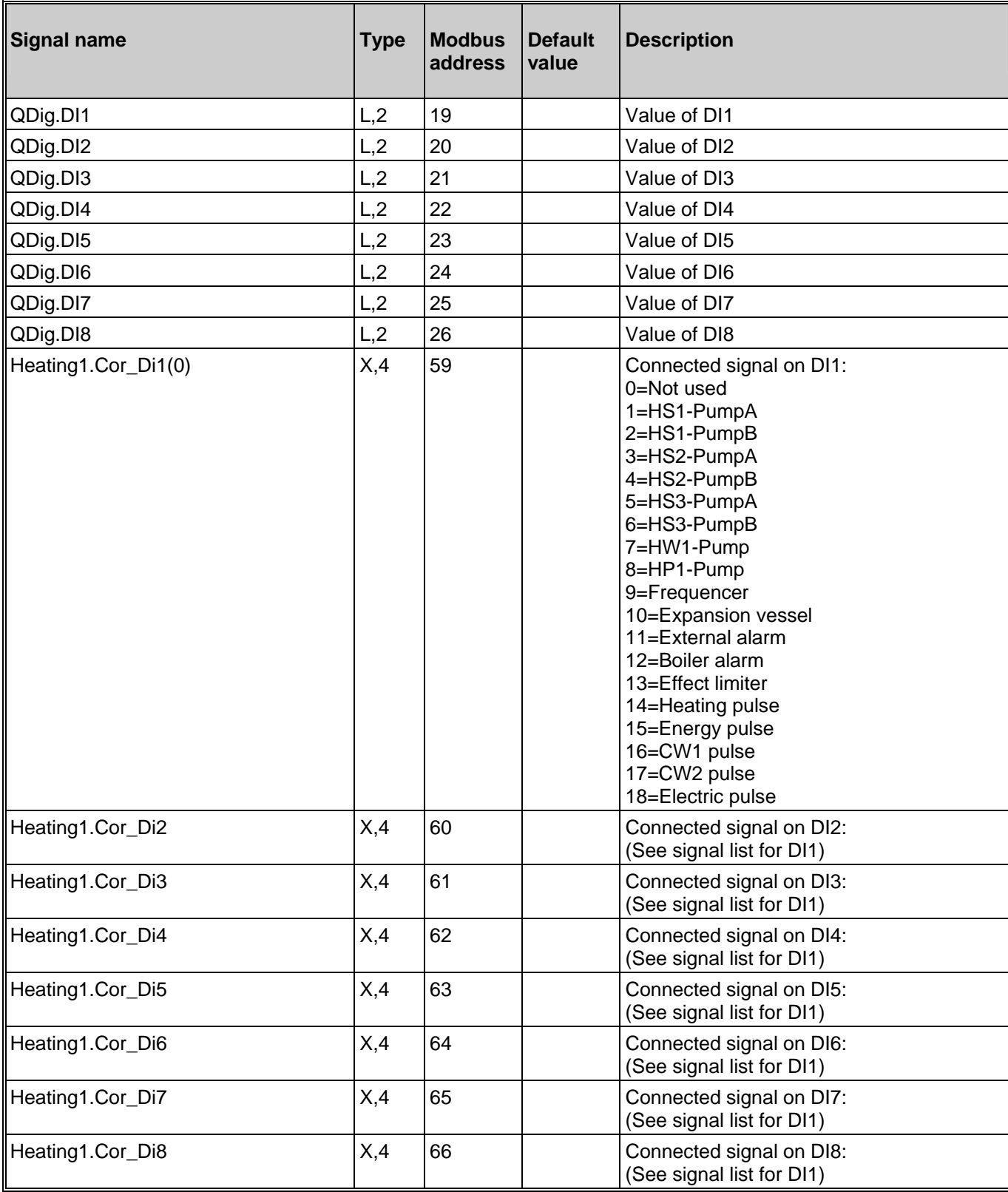

### **4.3. Universal inputs**

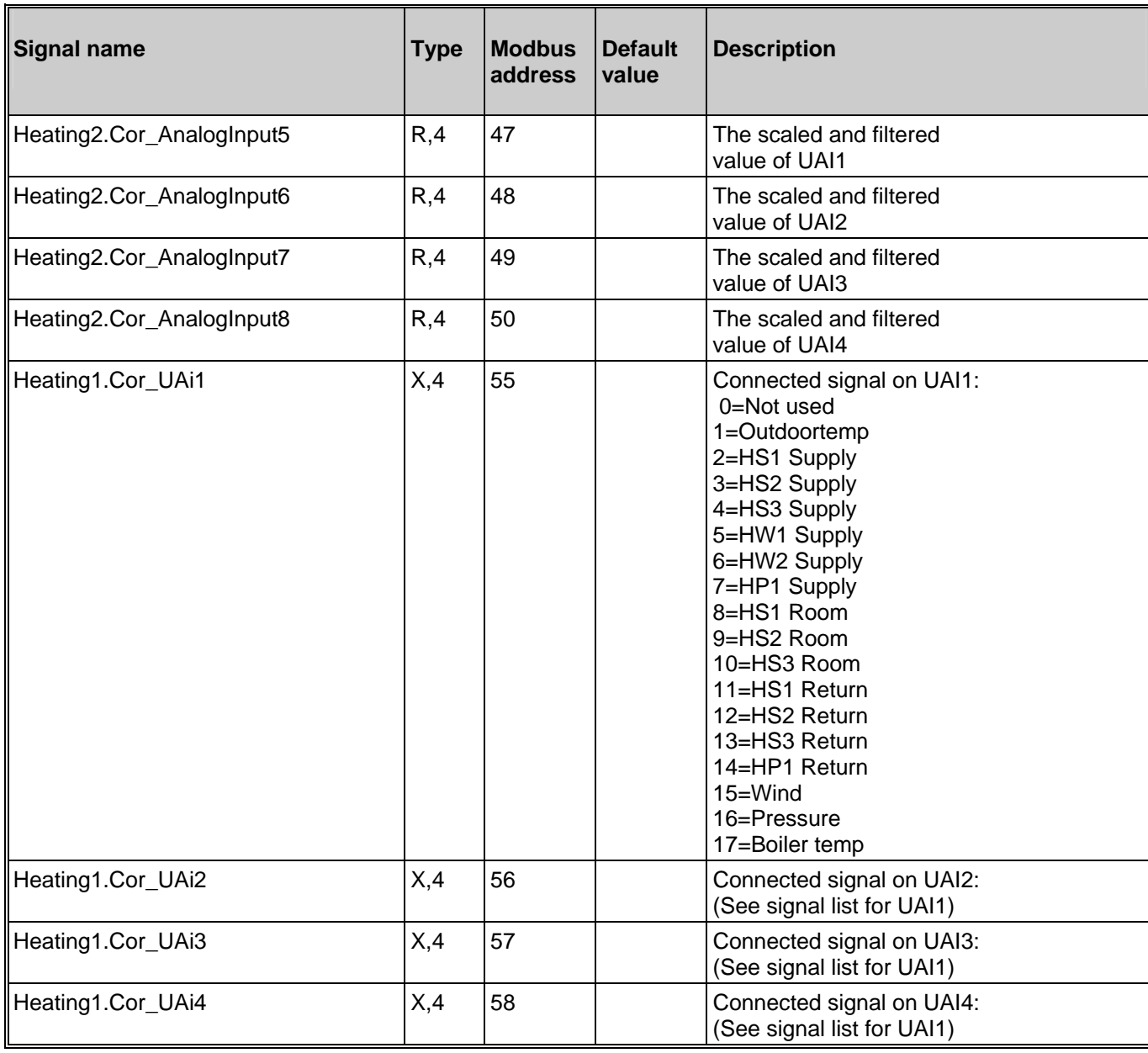

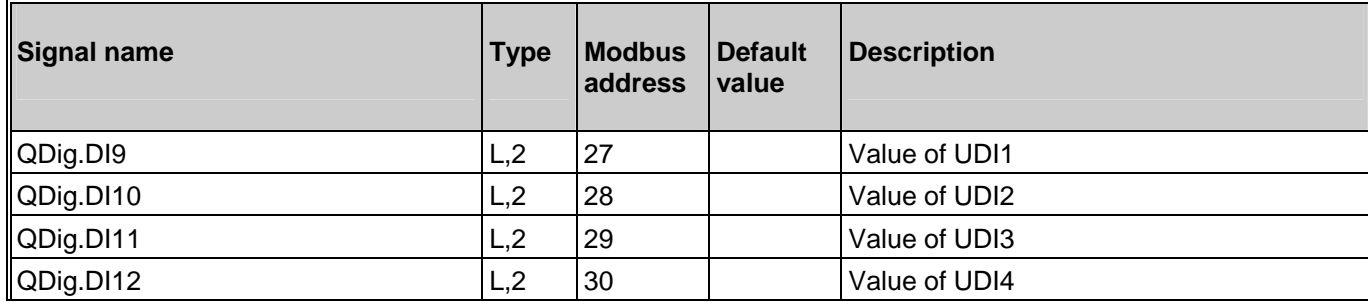

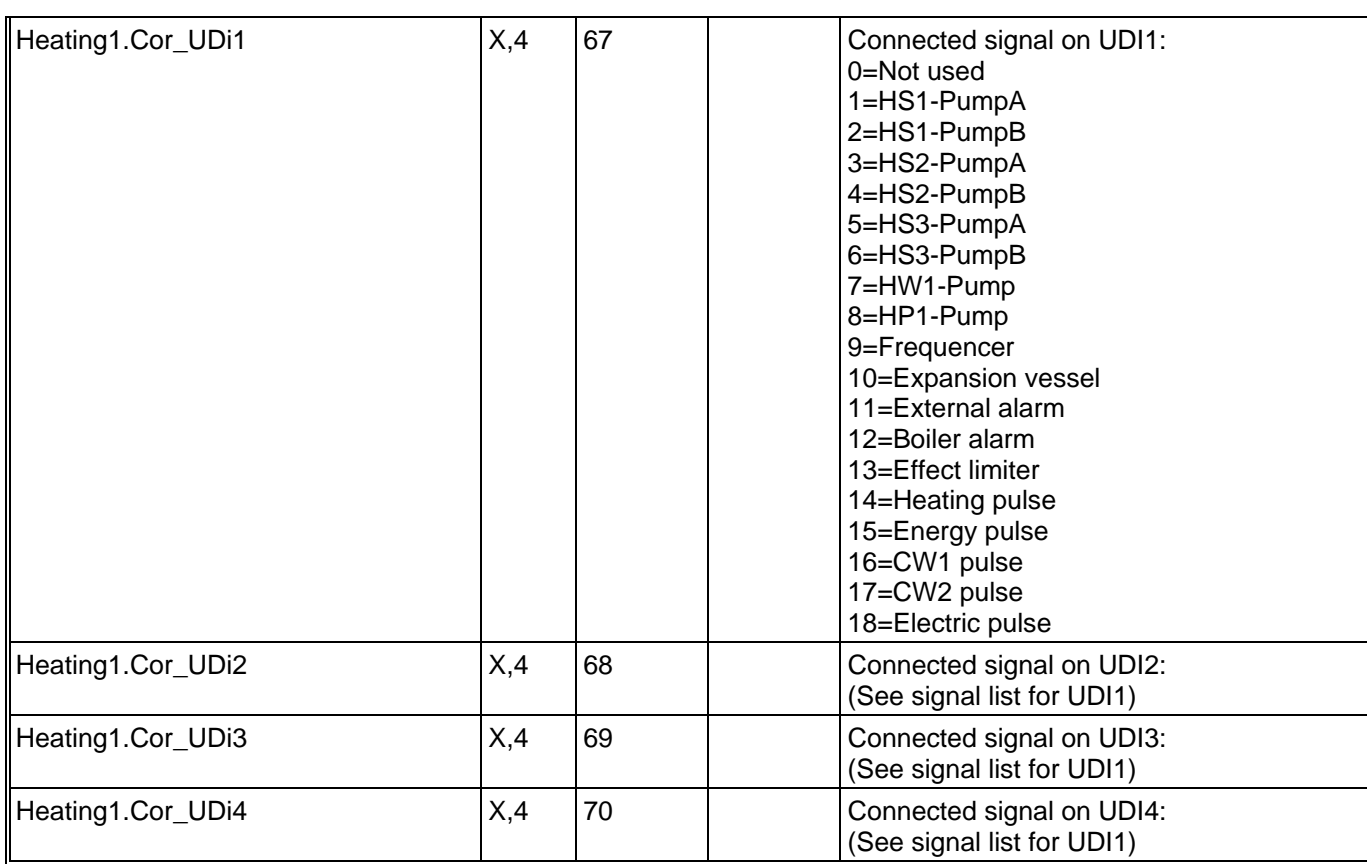

### **4.4. Analogue outputs**

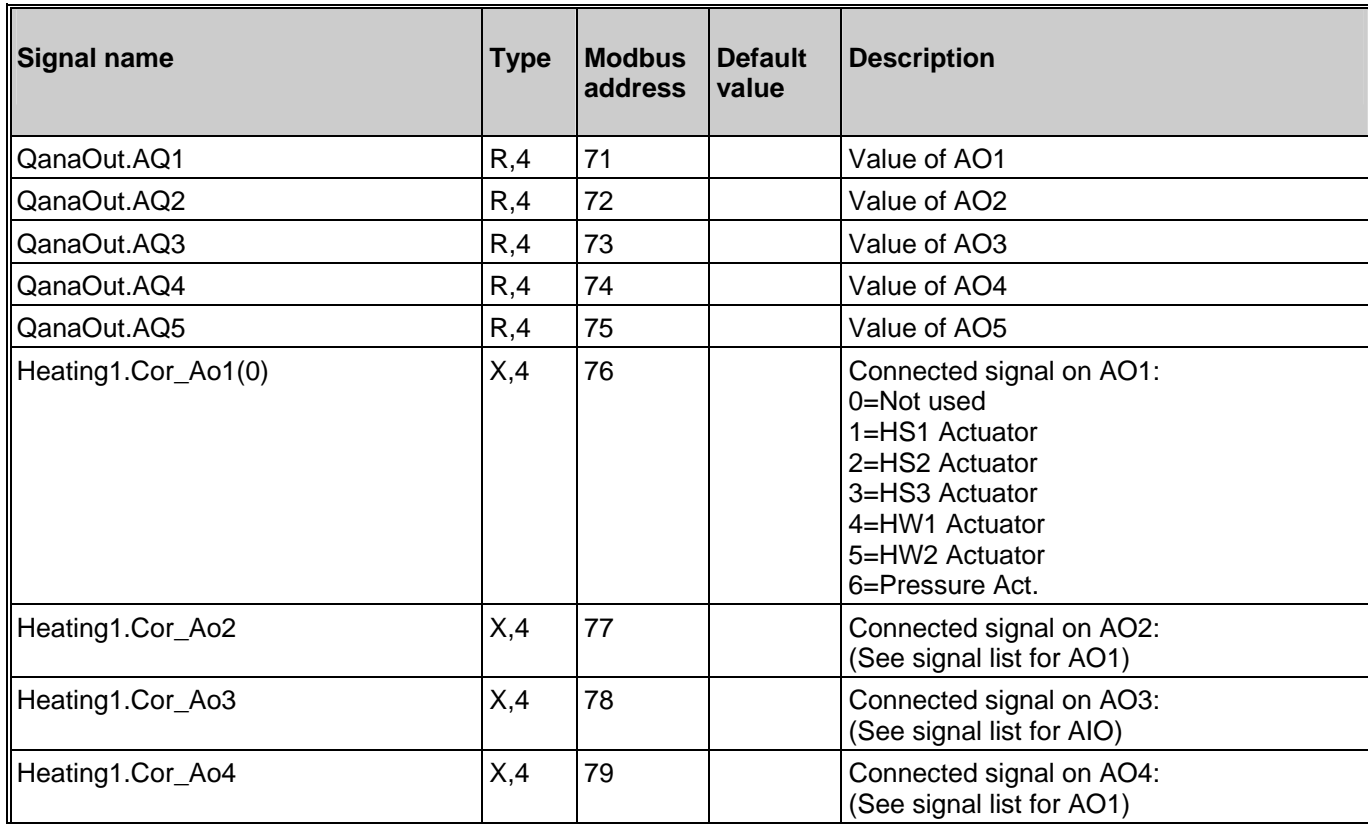

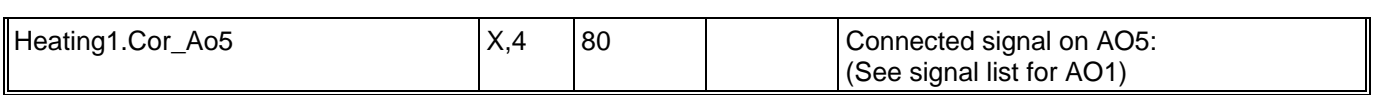

### **4.5. Digital outputs**

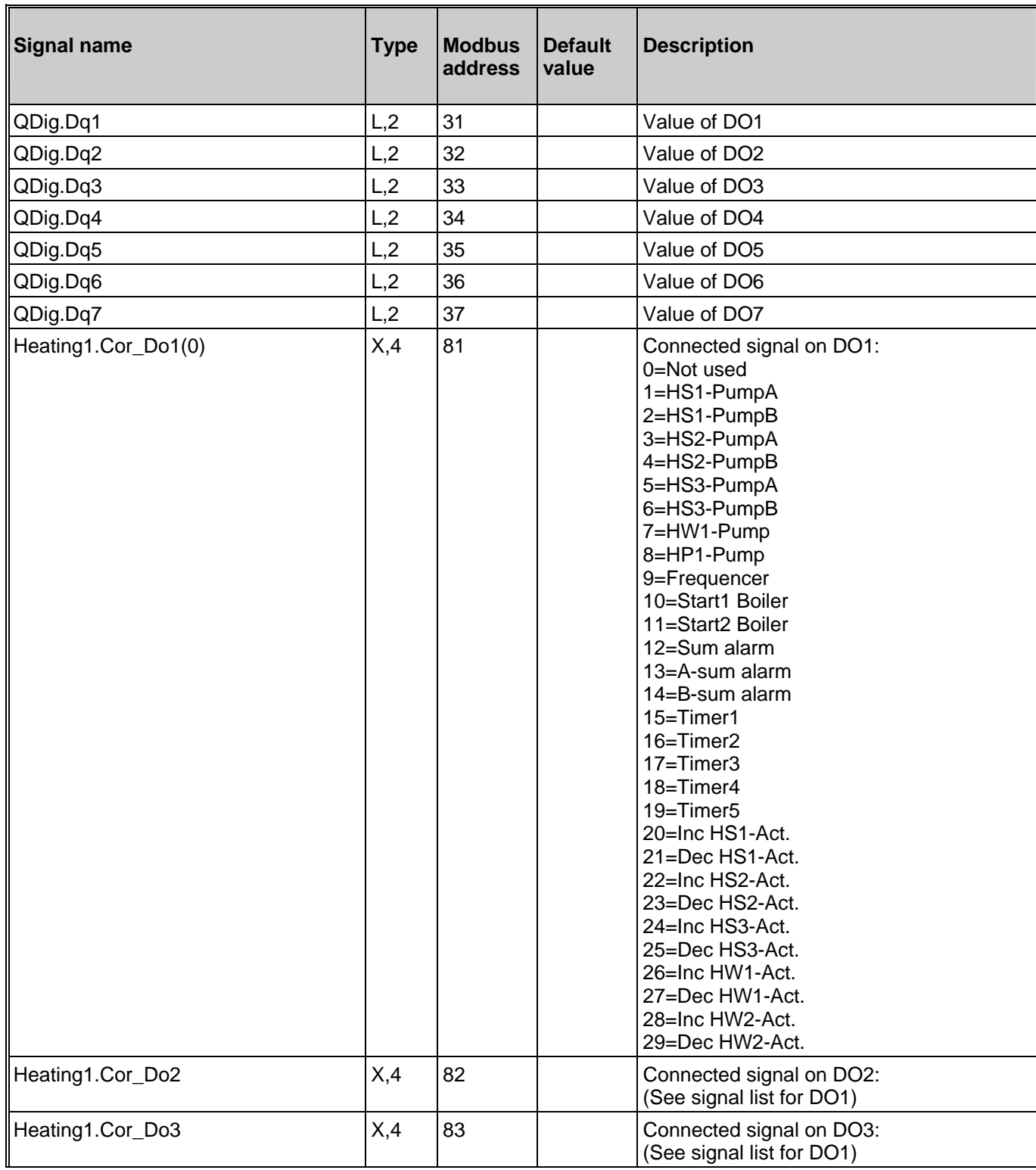

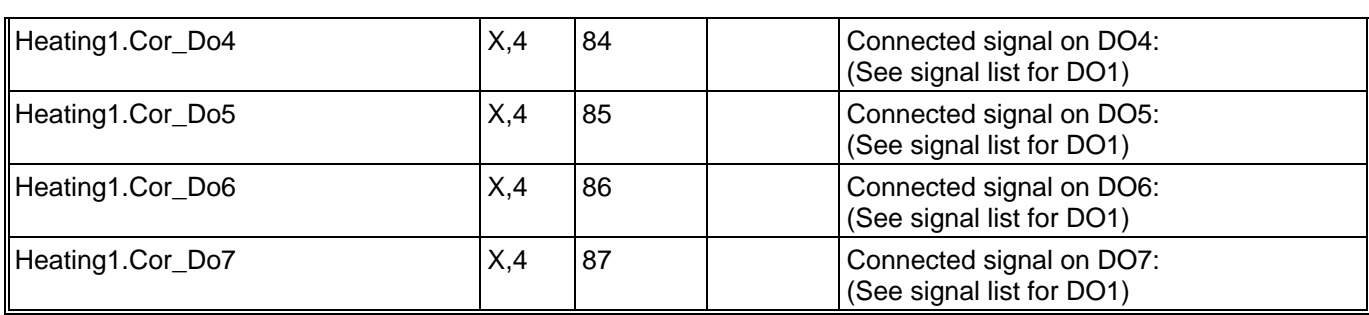

### **5. Time Settings**

#### **5.1. HS1 Night Setback and Comfort Time**

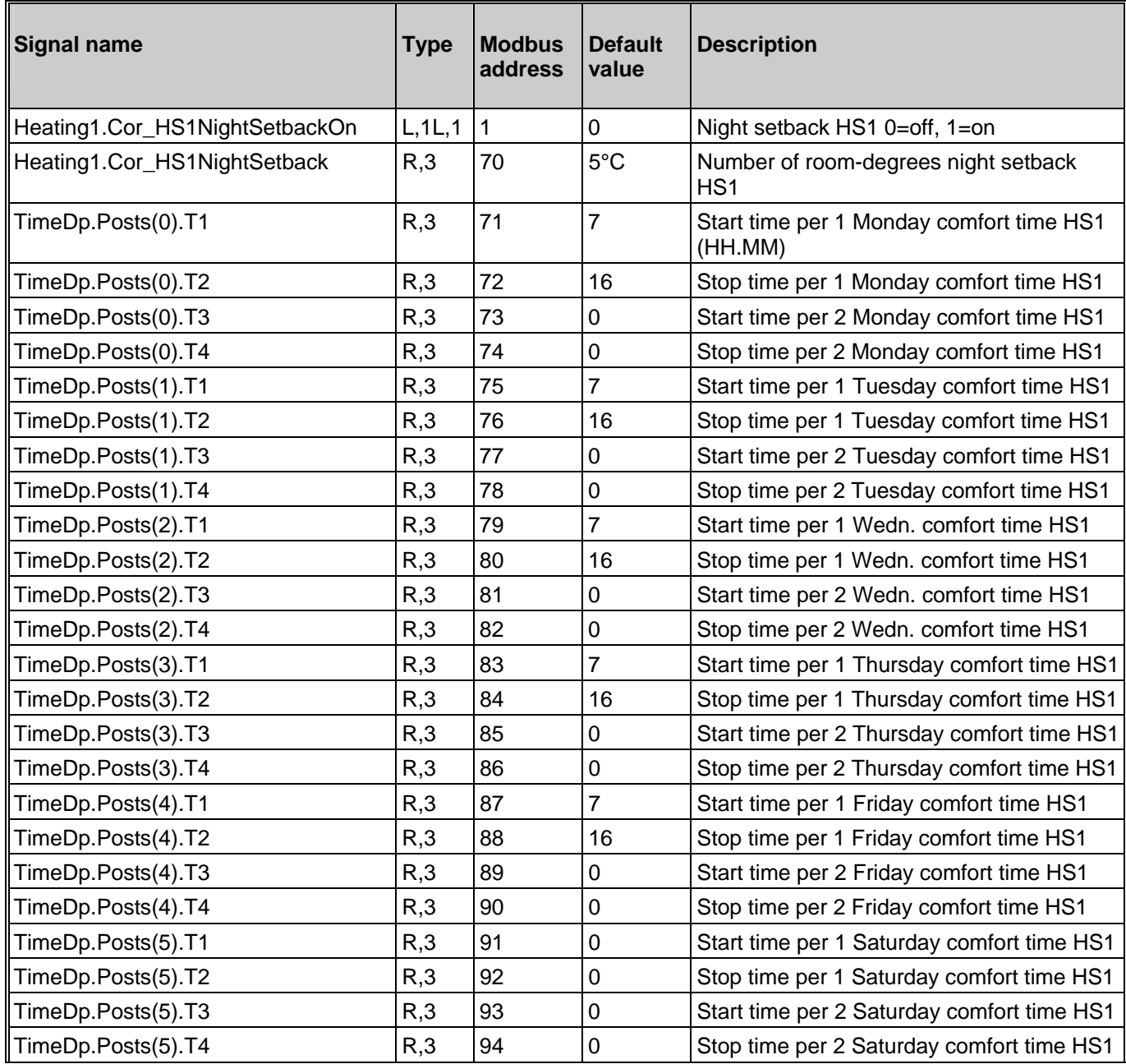

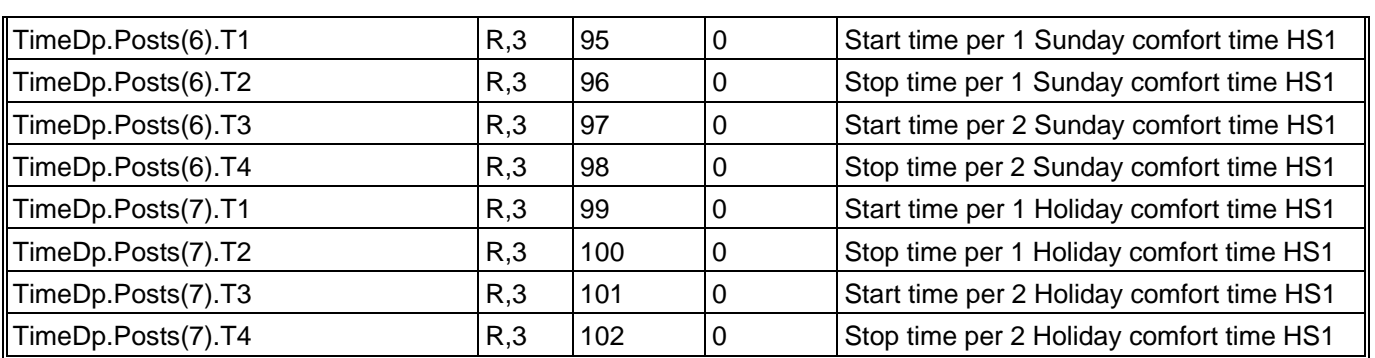

### **5.2. HS2 Night Setback and Comfort Time**

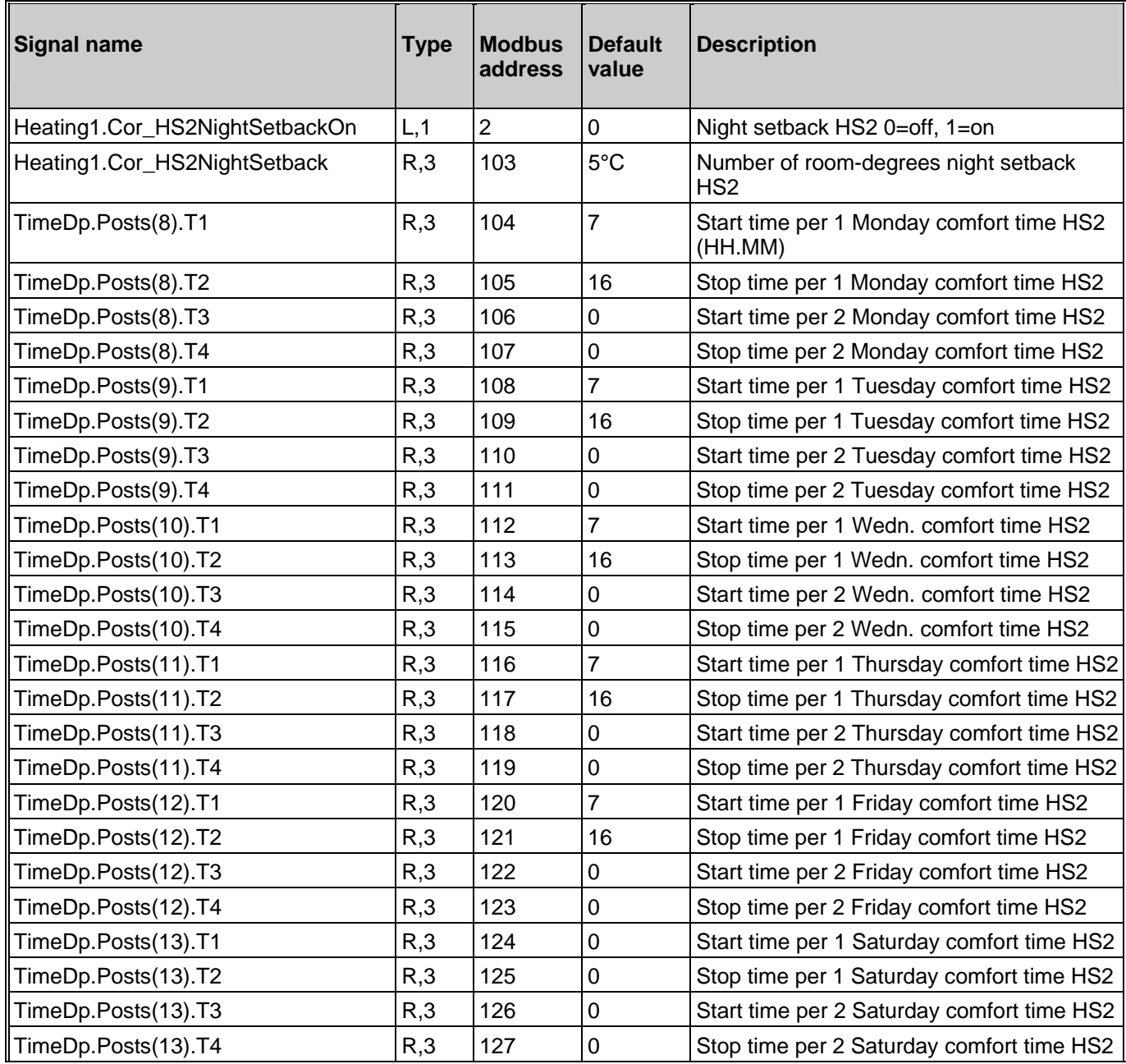

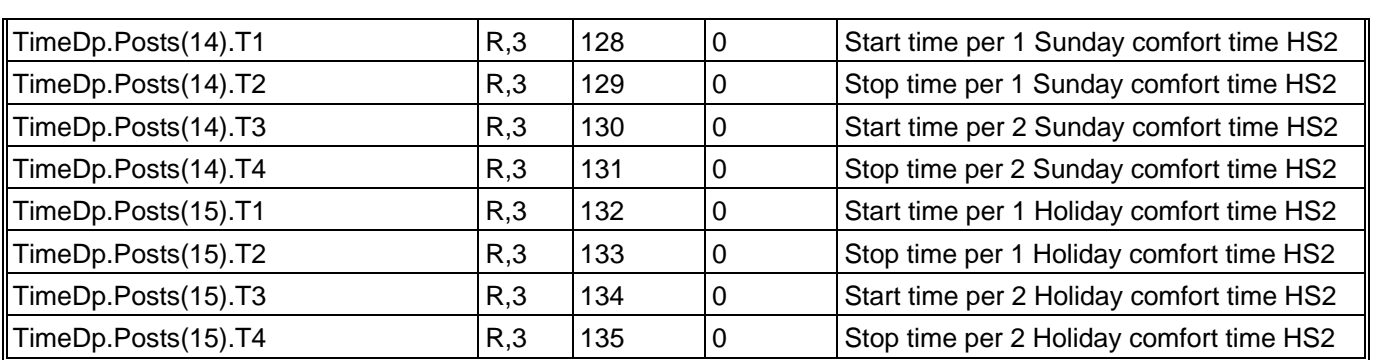

### **5.3. HS3 Night Setback and Comfort Time**

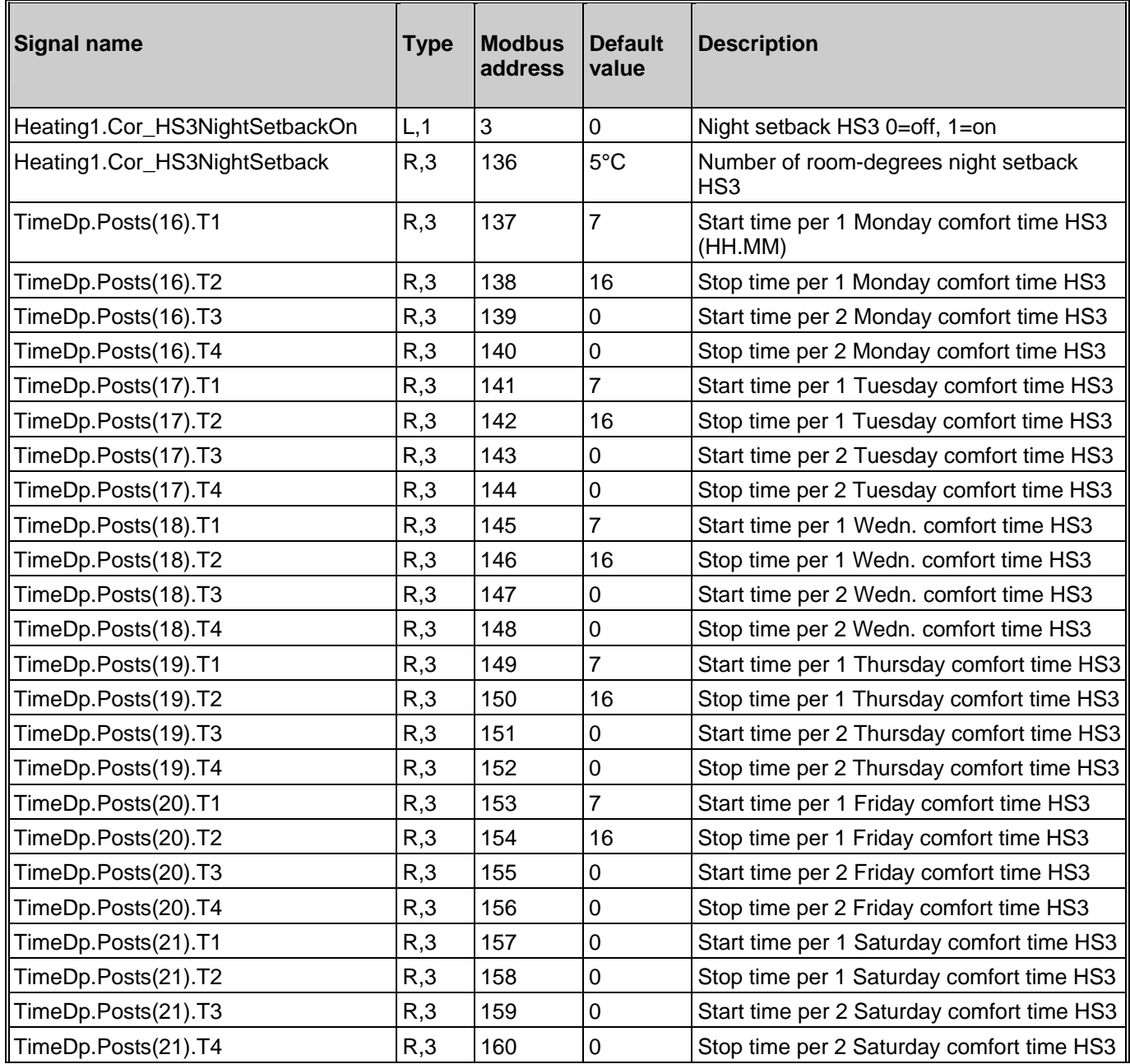

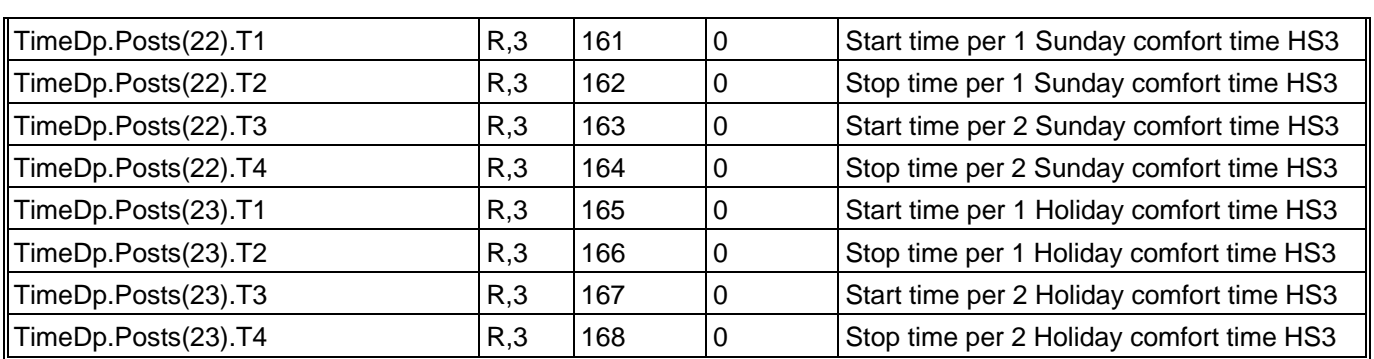

### **5.4. HWC1 Night Setback and Comfort Time**

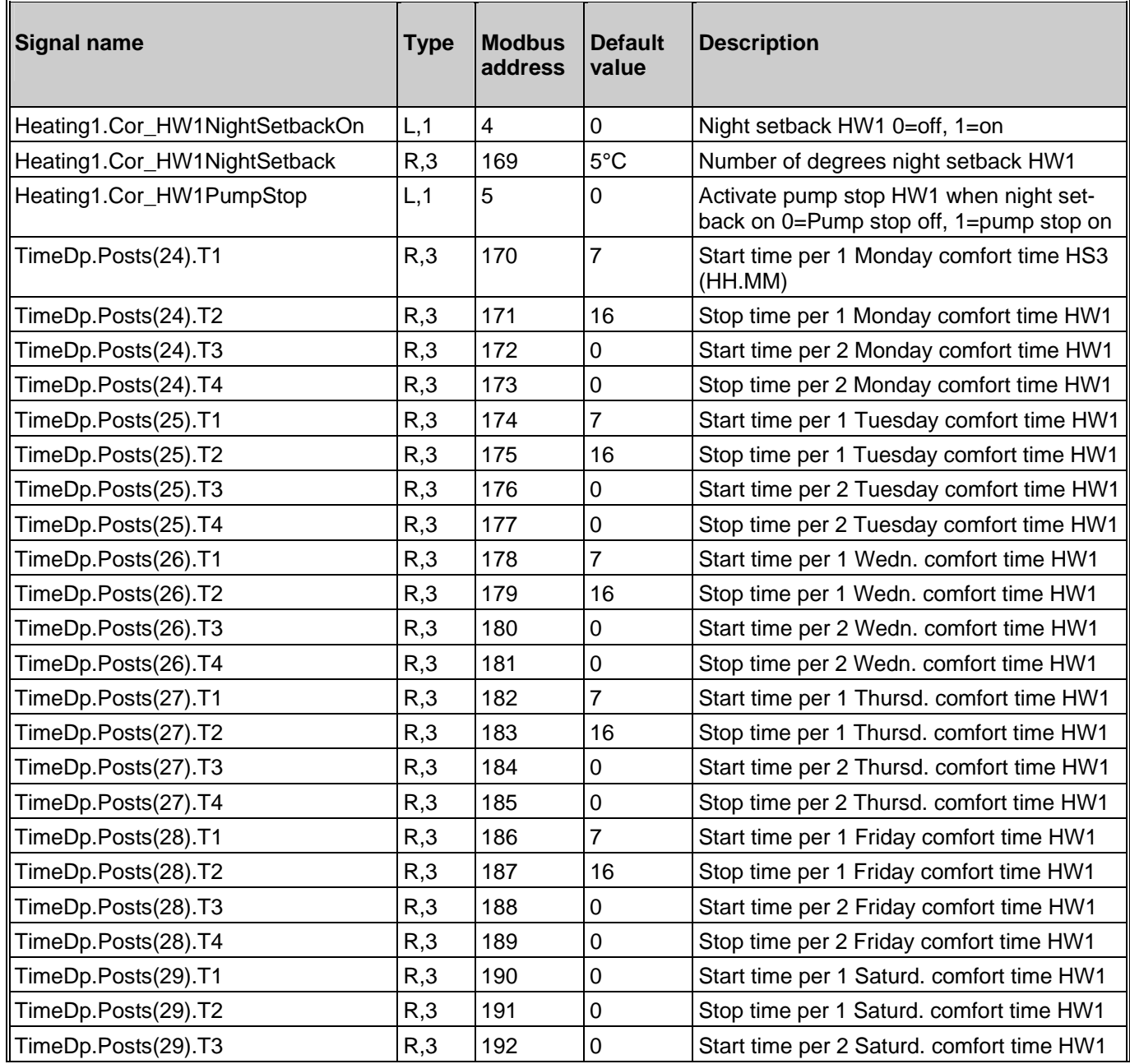

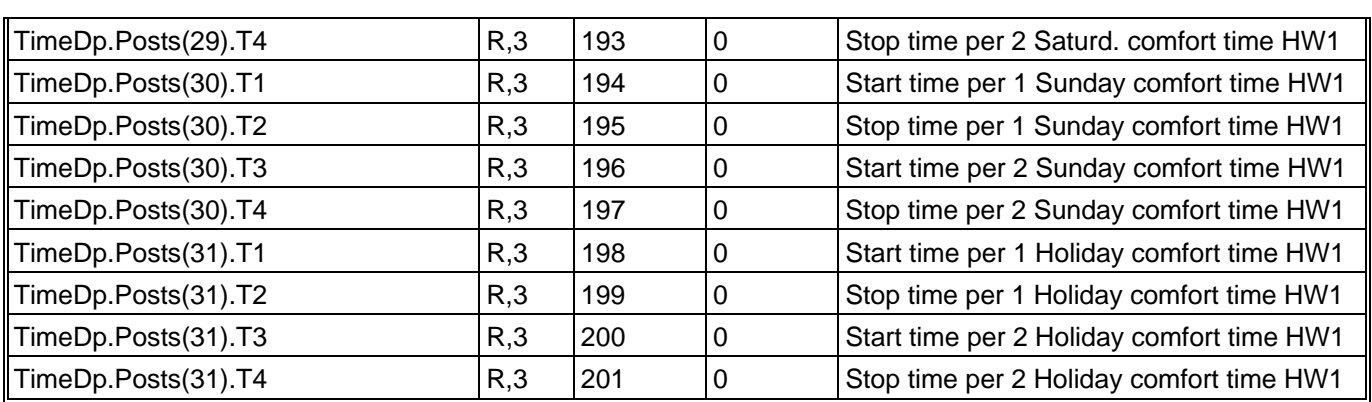

### **5.5. HWC2 Night Setback and Comfort Time**

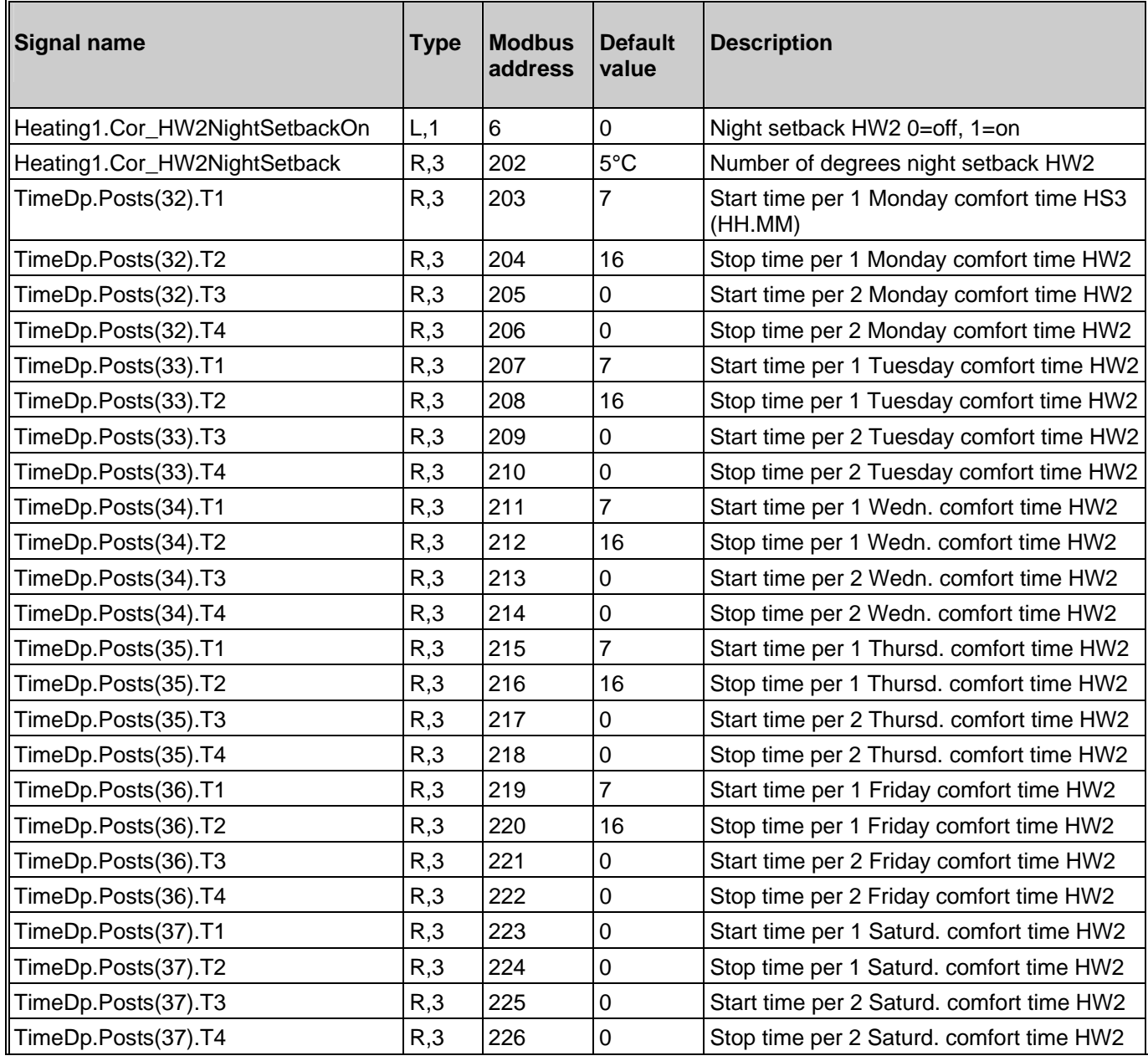

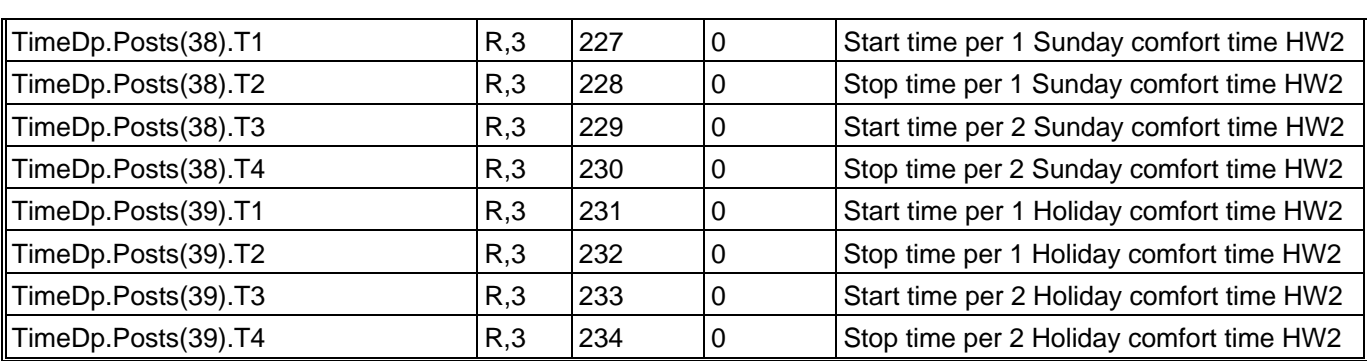

### **5.6. Timer output 1**

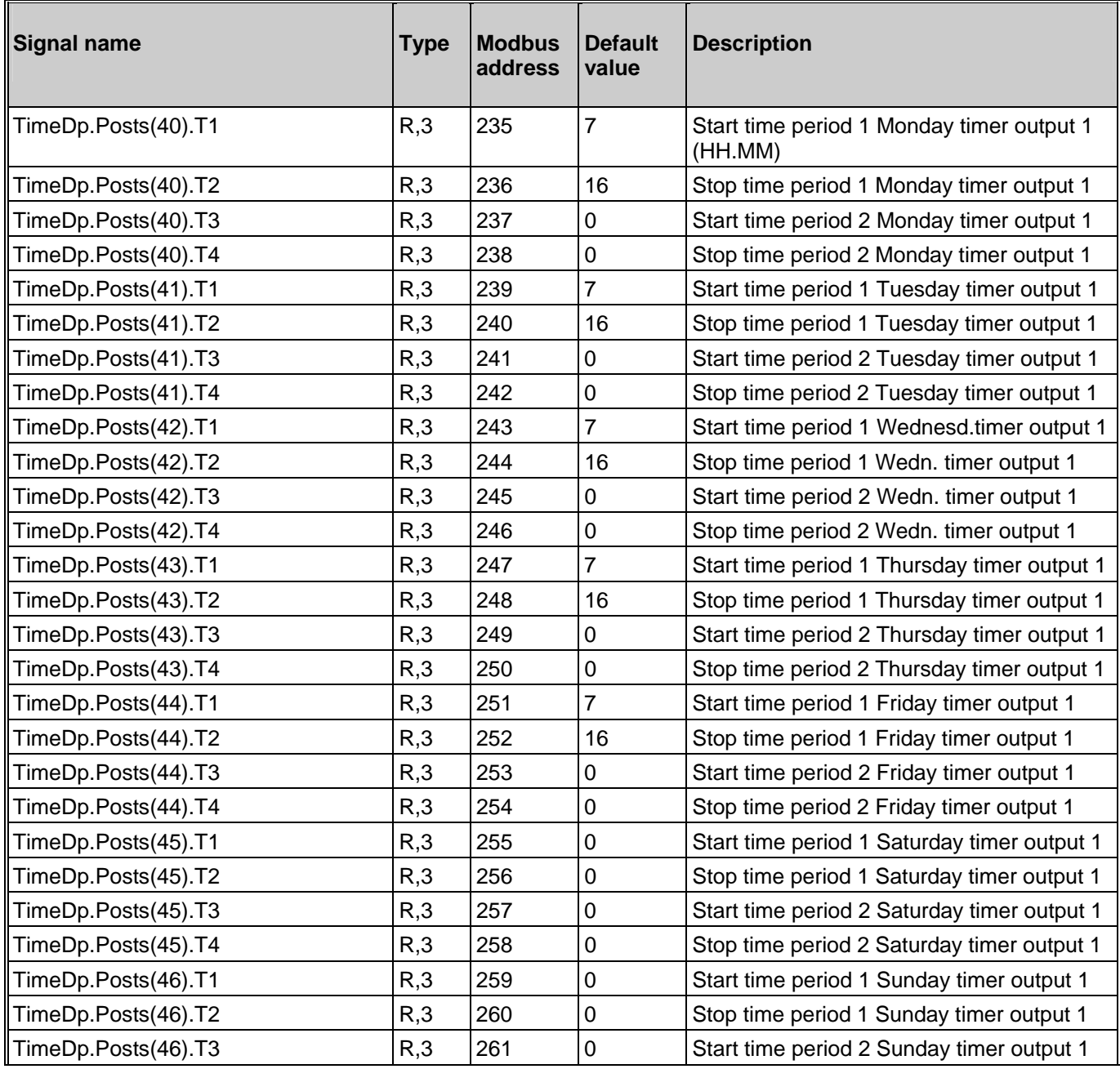

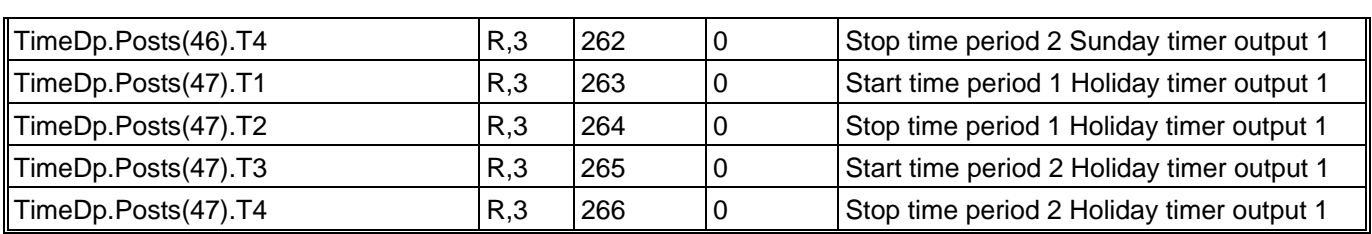

### **5.7. Timer output 2**

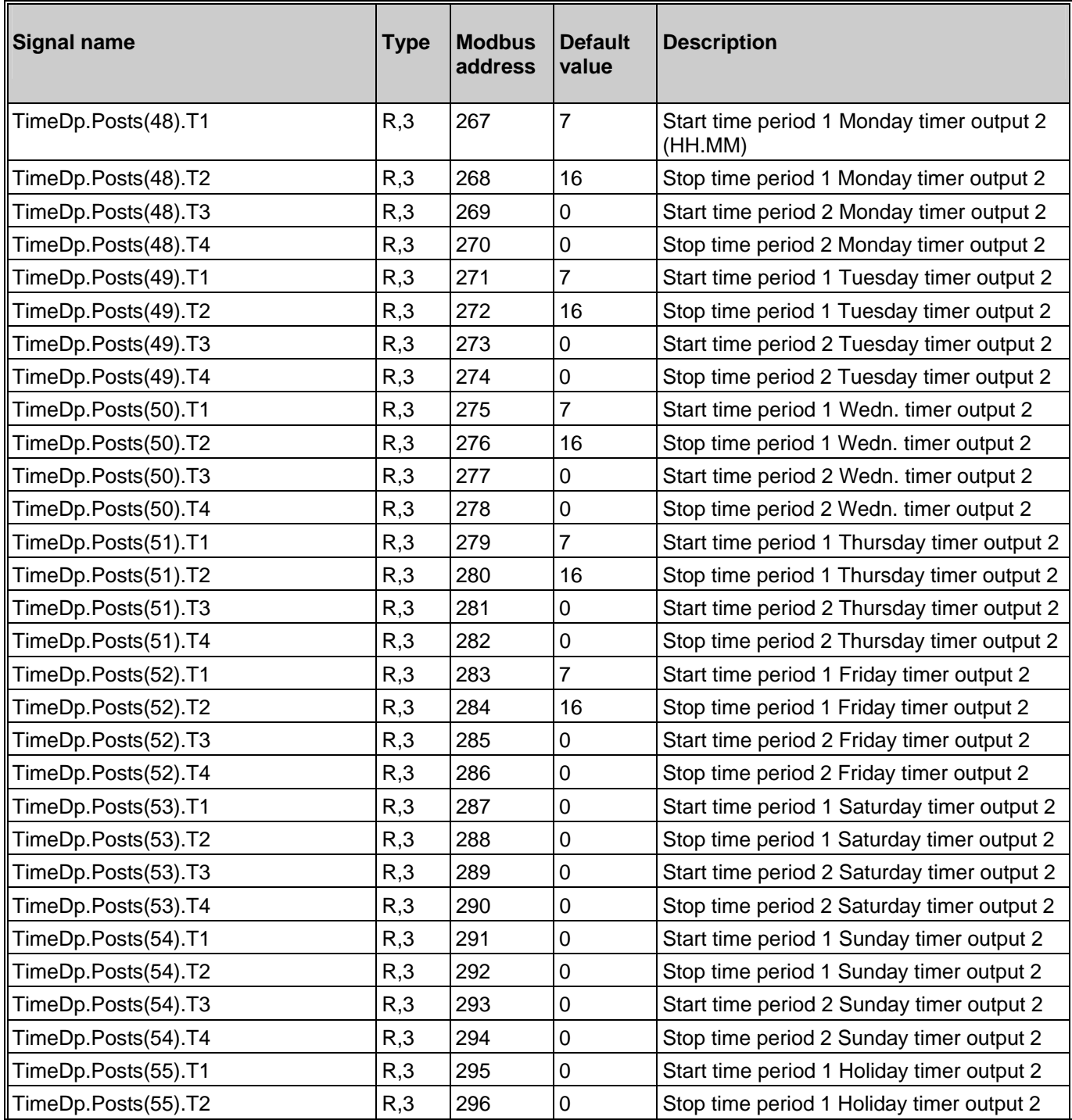

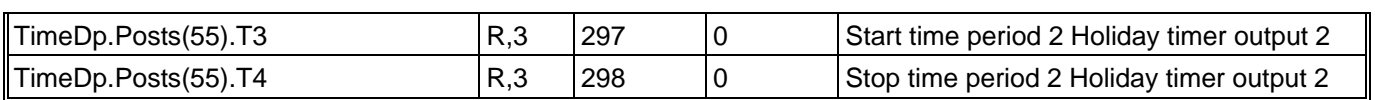

### **5.8. Timer output 3**

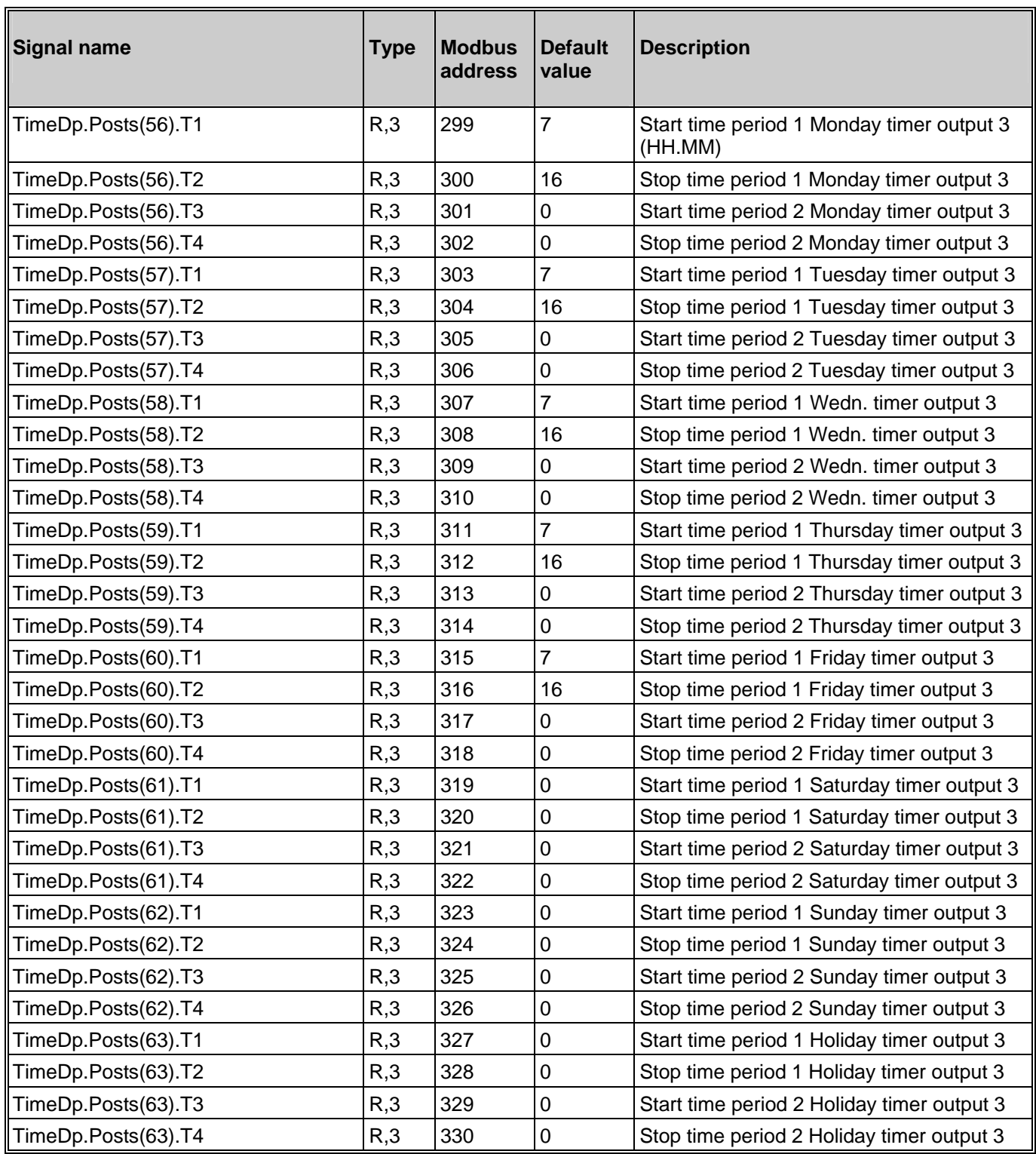

### **5.9. Timer output 4**

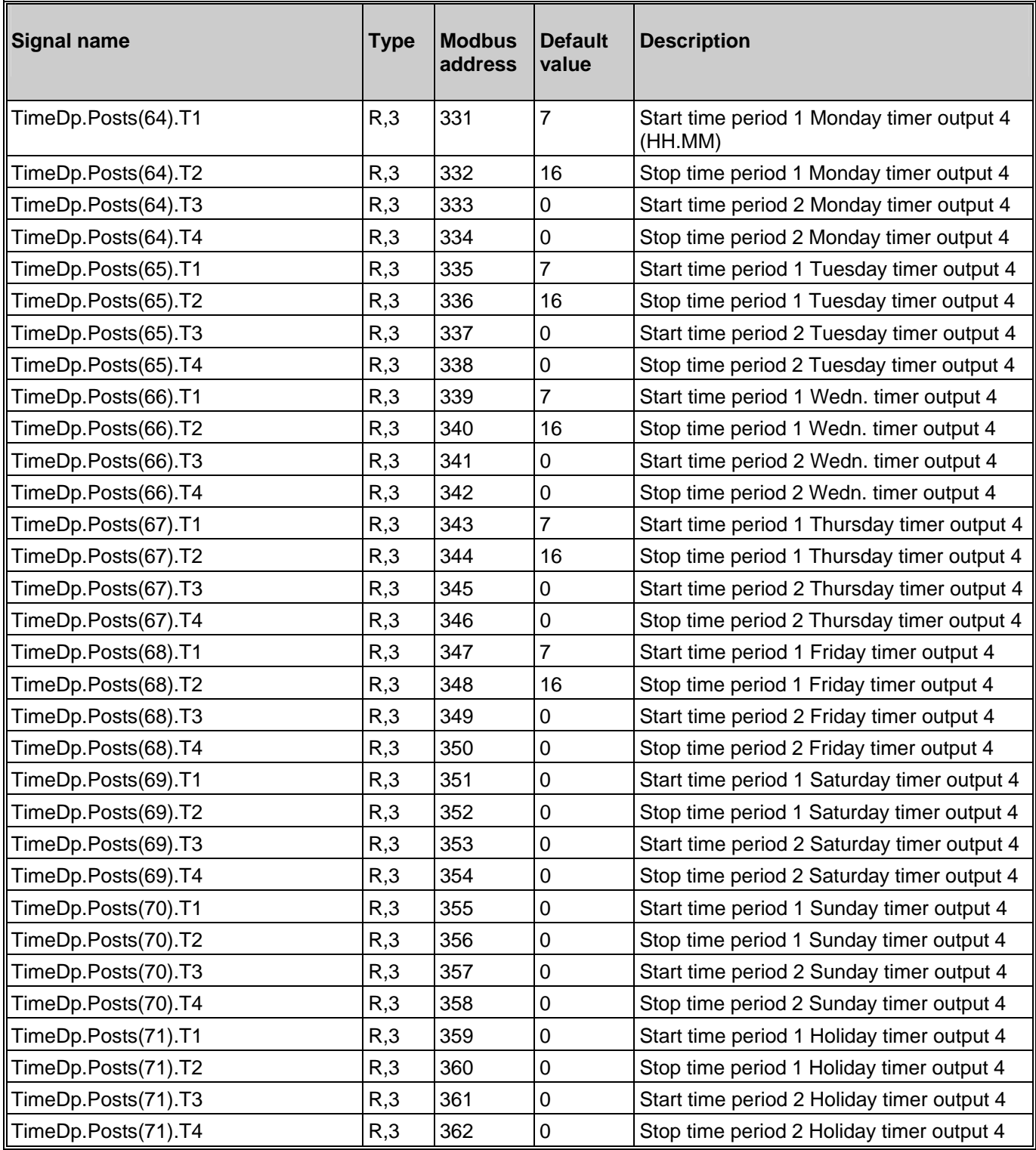

### **5.10. Timer output 5**

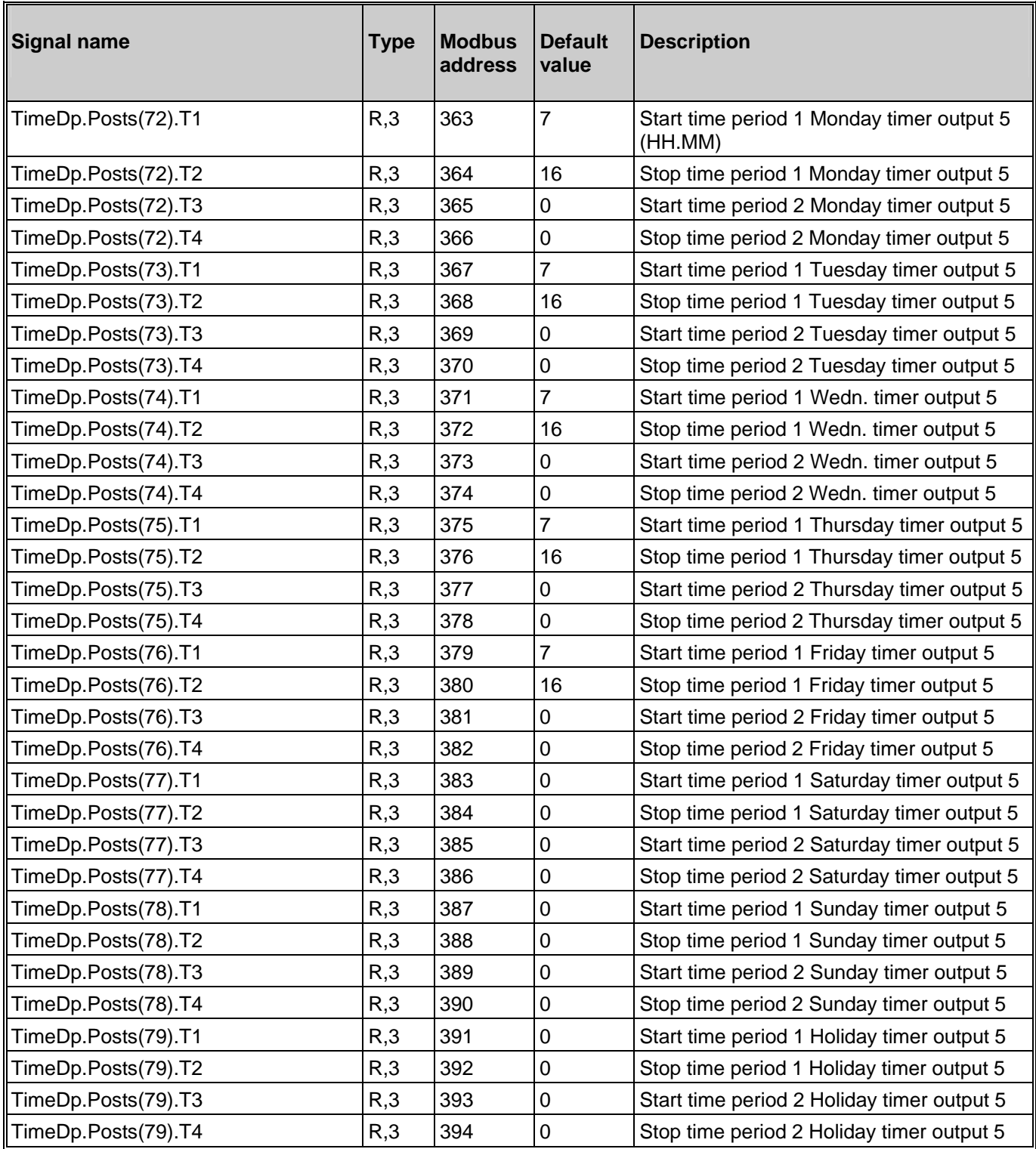

### **5.11. Holidays**

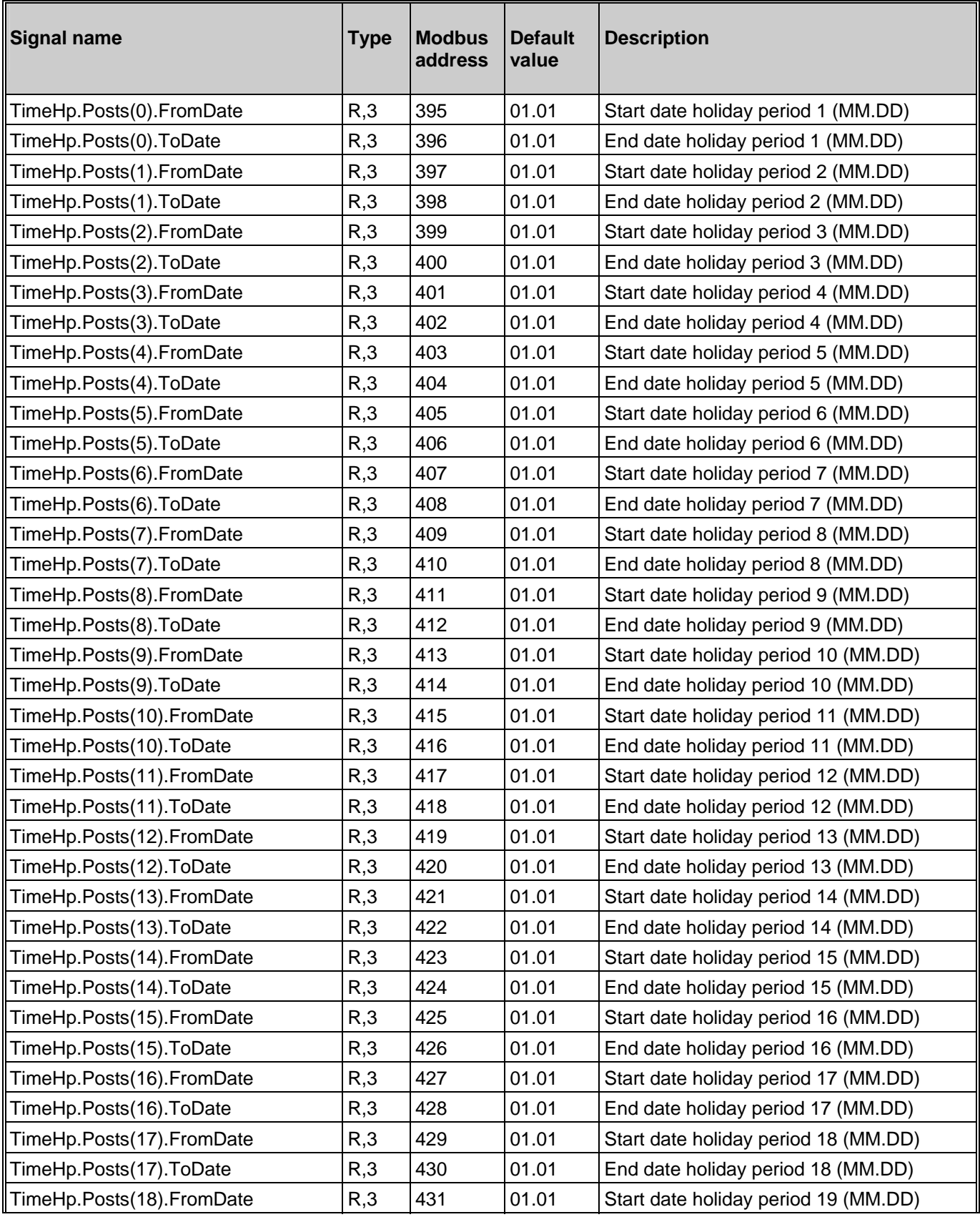

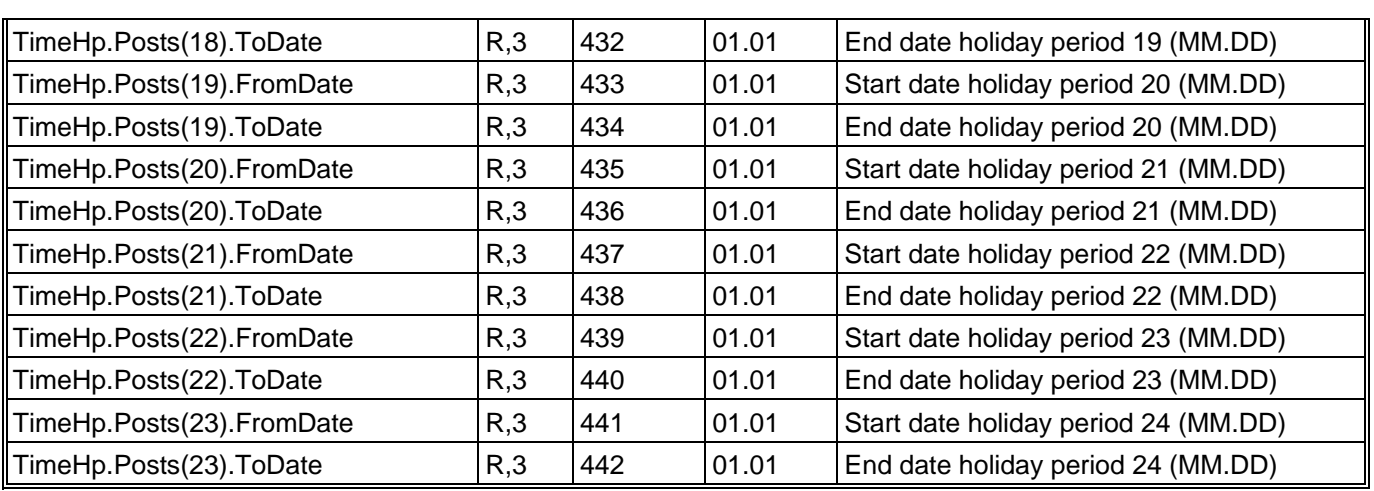

### **5.12. Real Time Clock**

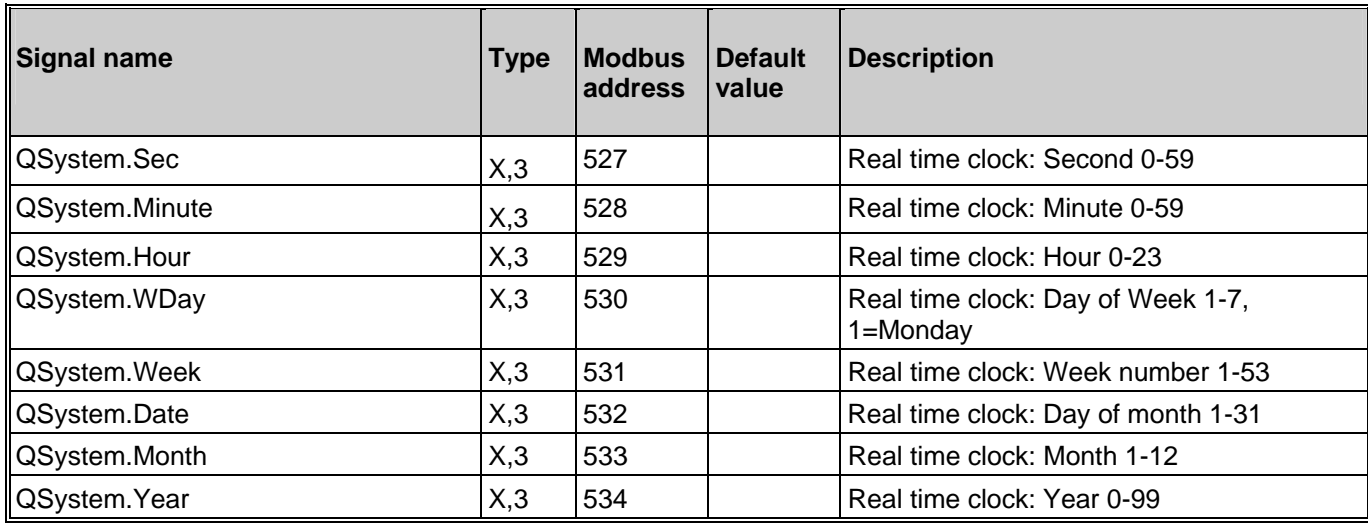

### **6. Settings**

### **6.1. Control temp**

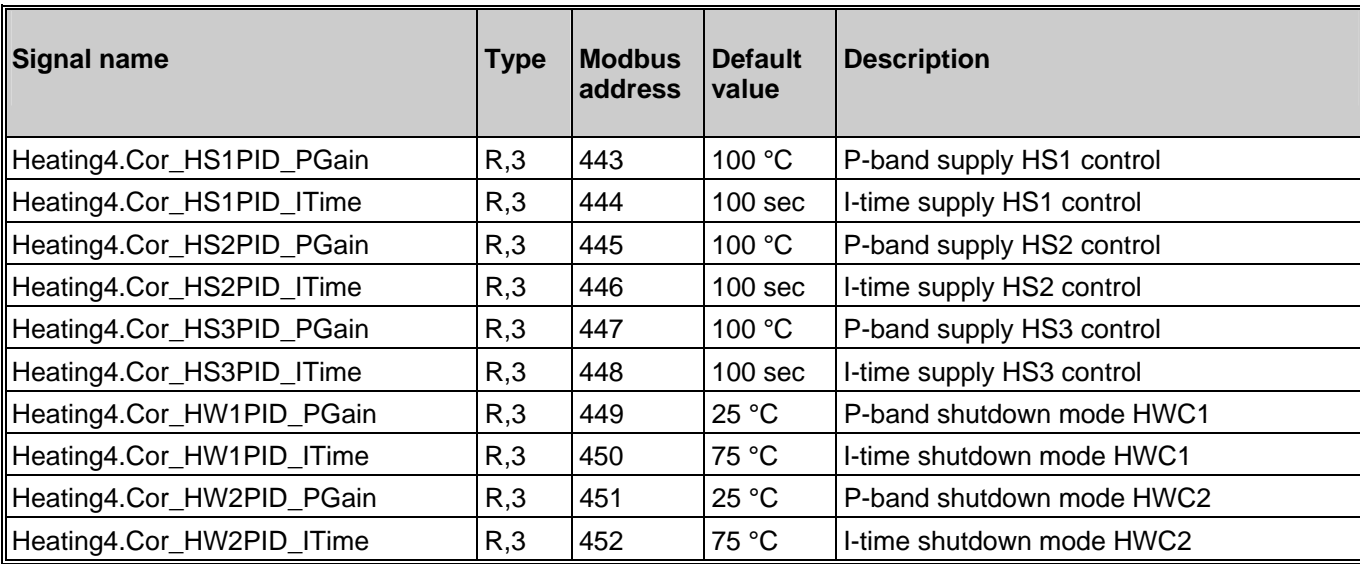

### **6.2. Control pressure (DP)**

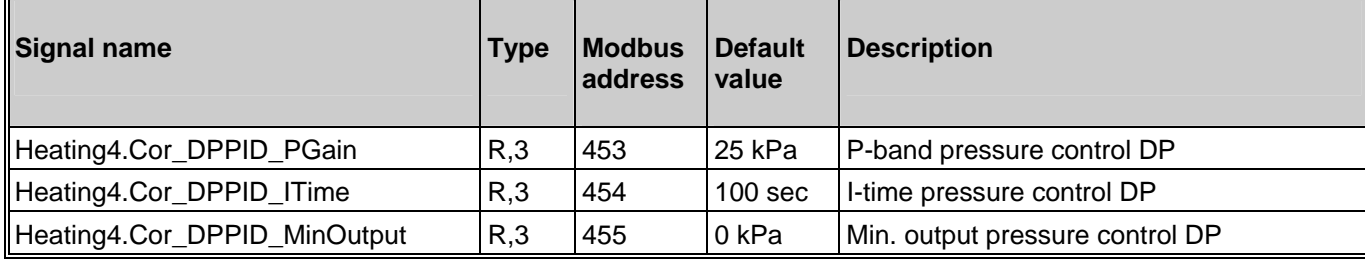

### **6.3. Alarm limits**

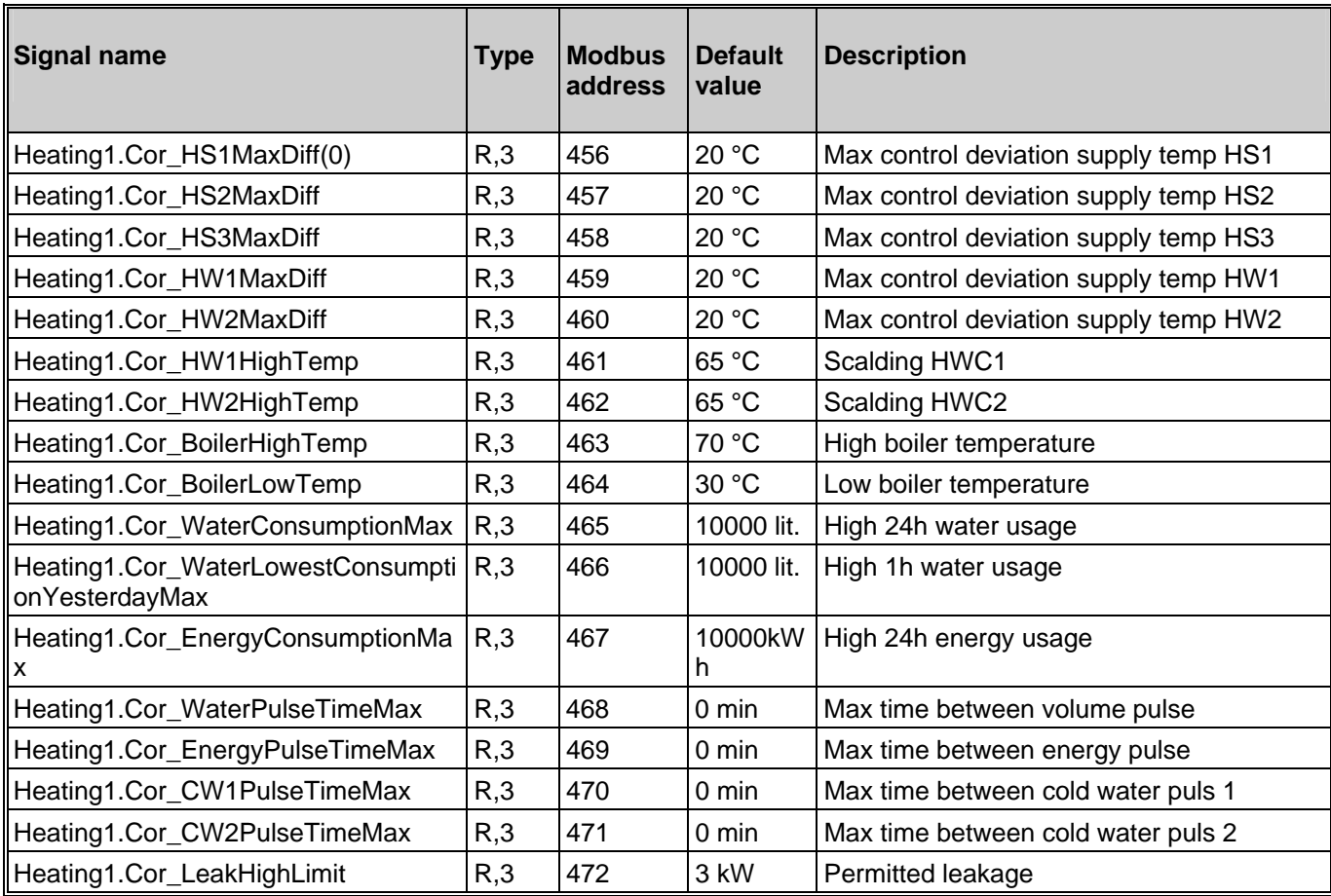

### **6.4. Alarm delays**

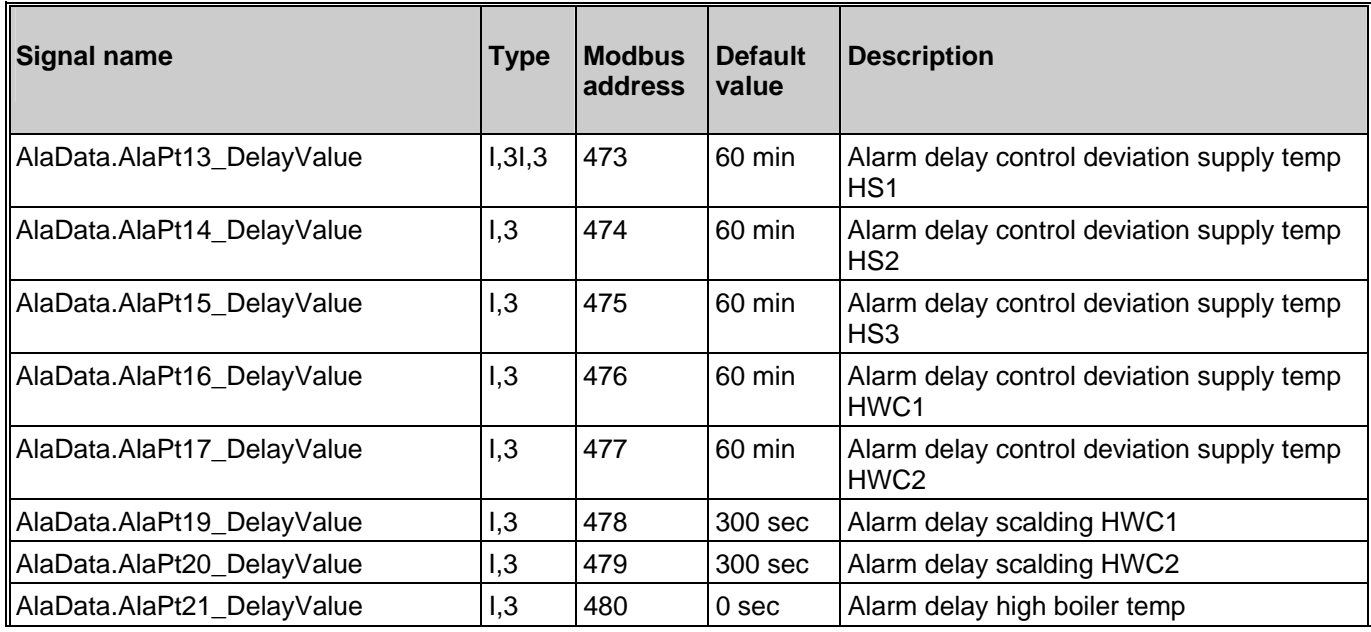

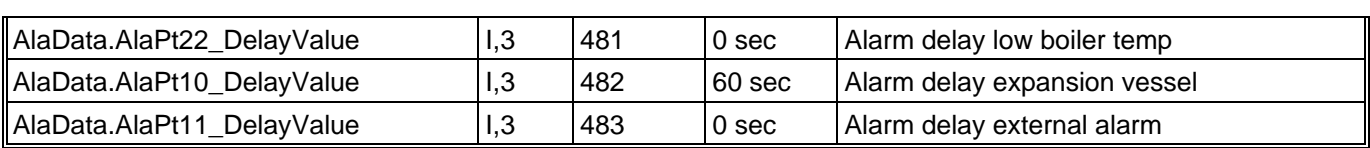

### **7. Manual/Auto**

### **7.1. Manual/Auto**

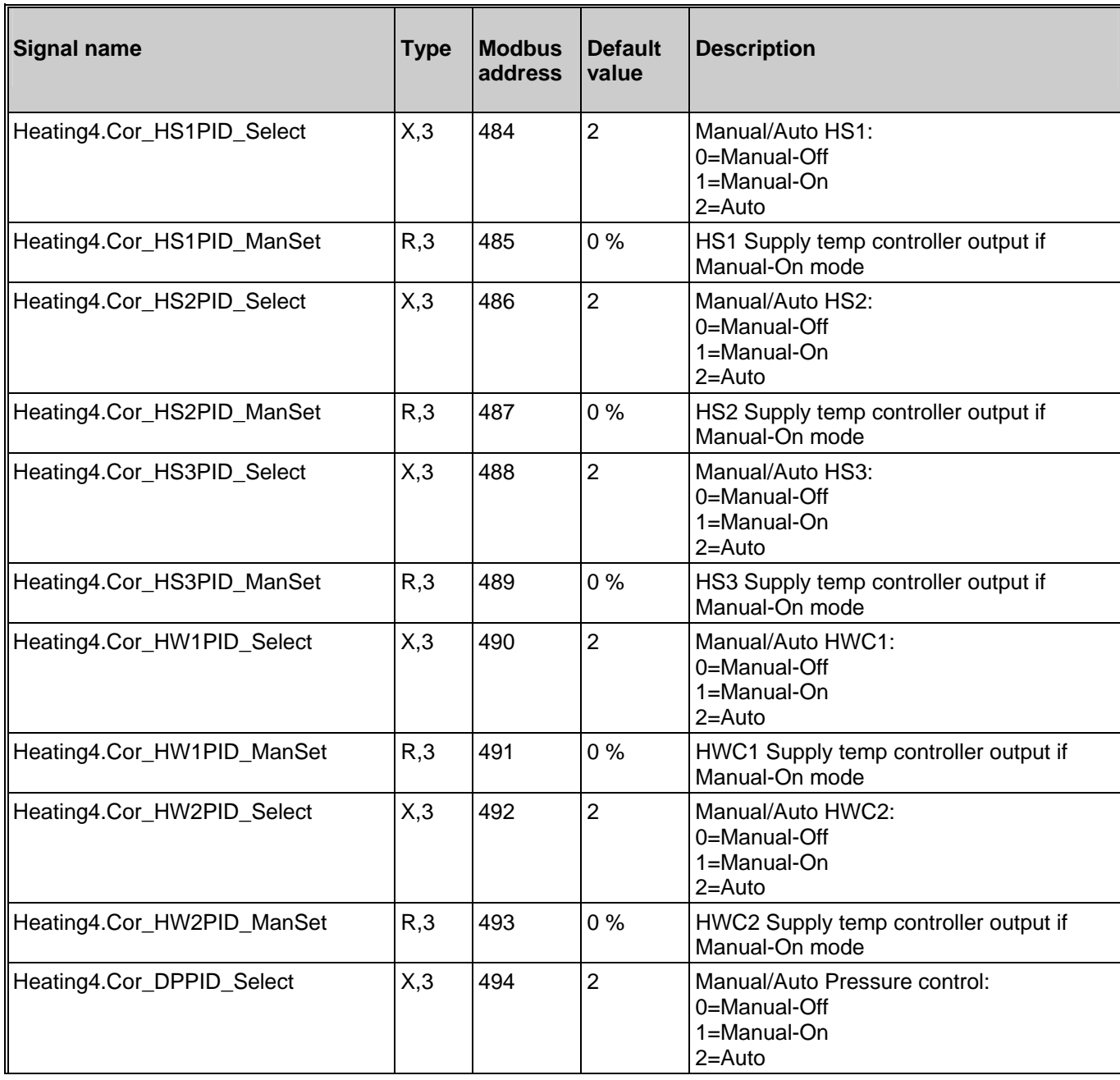

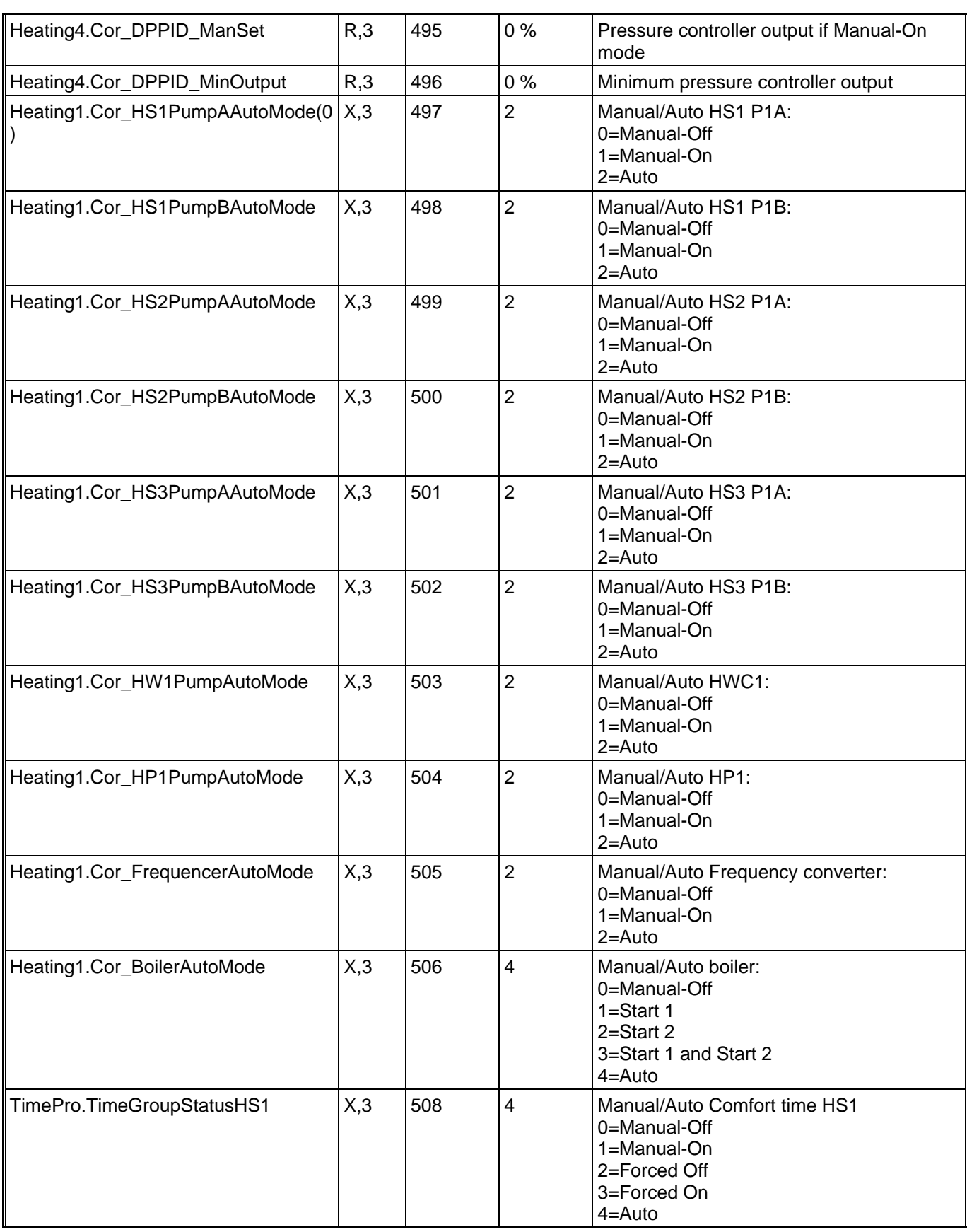

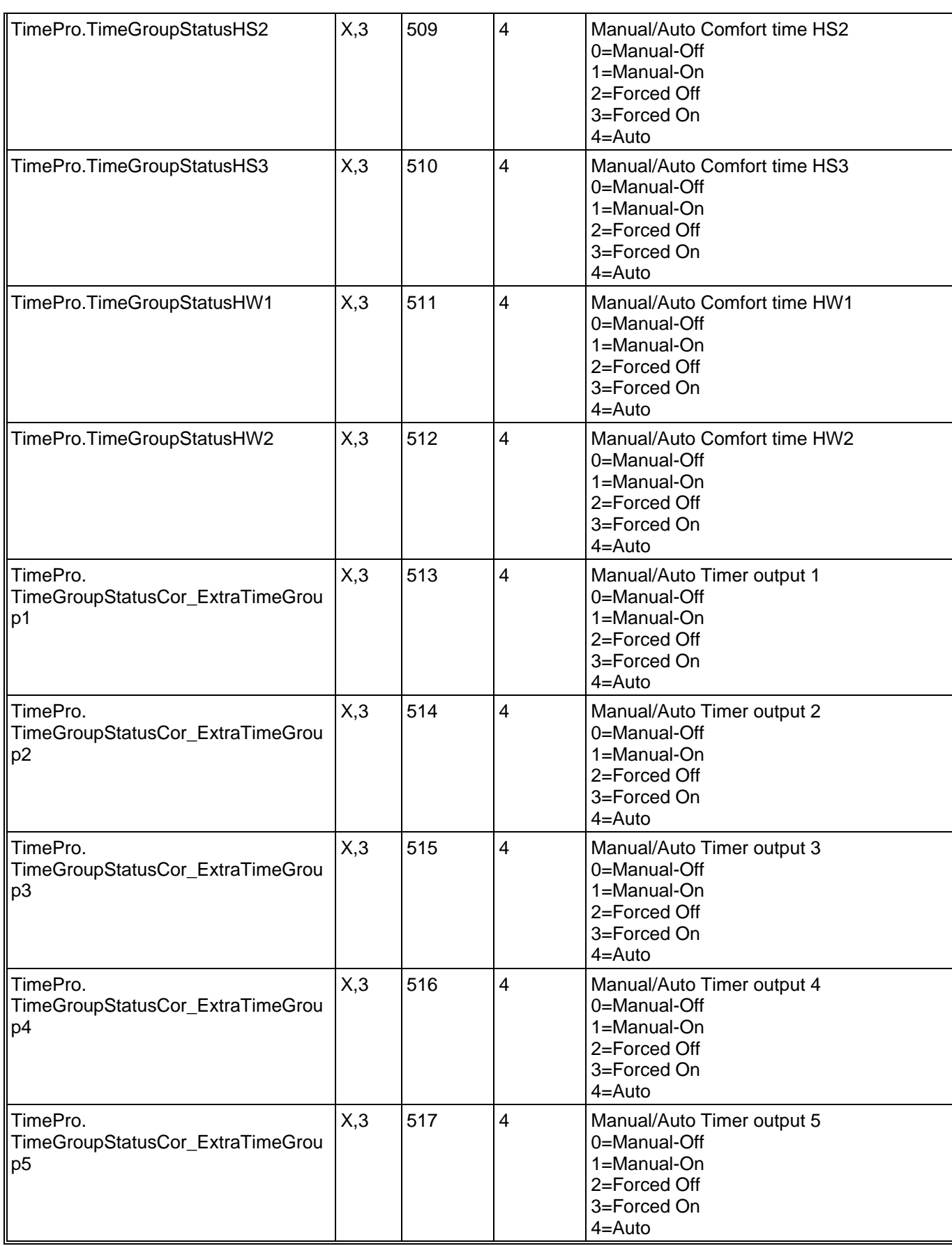

### **8. Alarm status**

### **8.1. Alarm status**

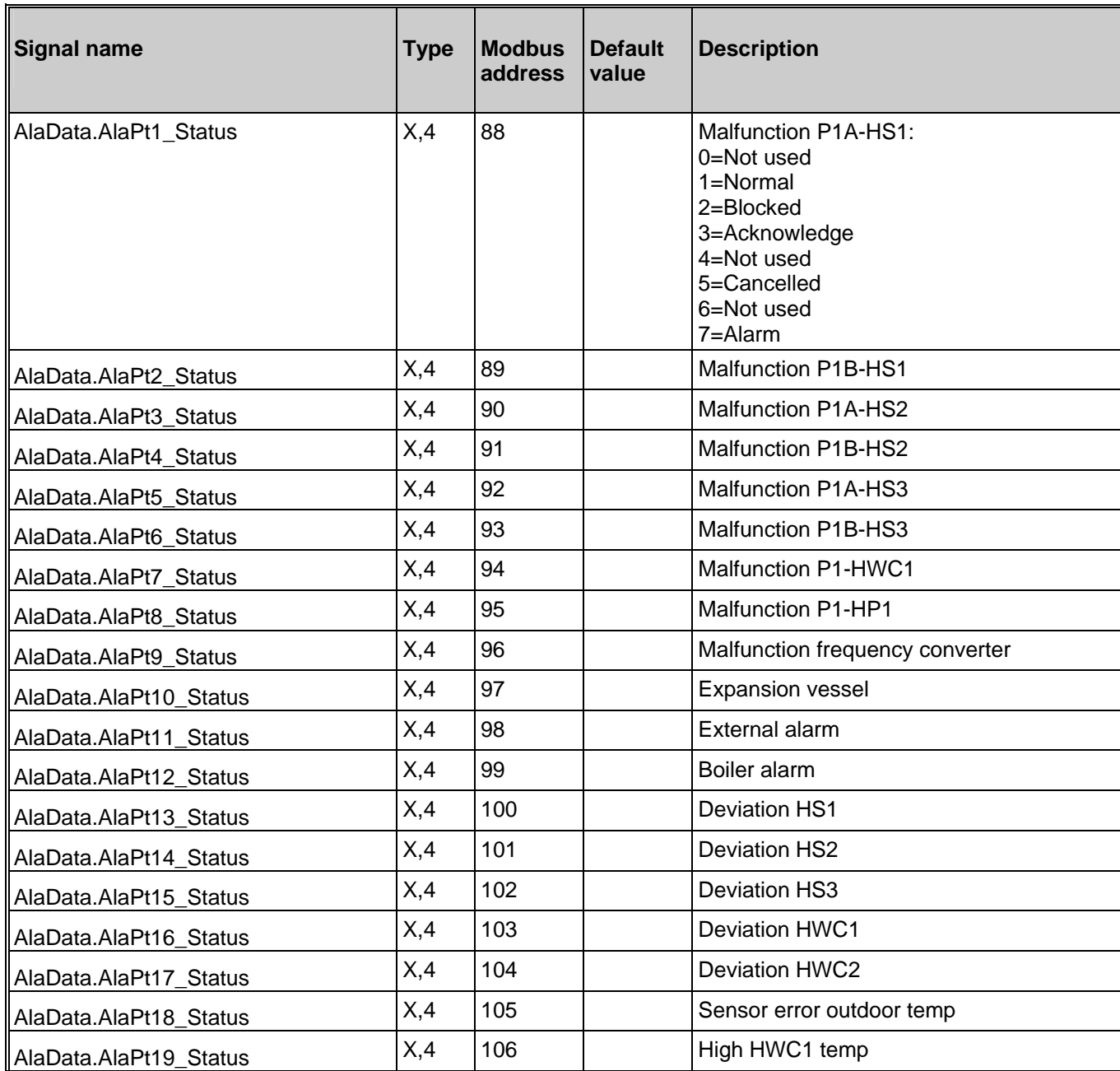

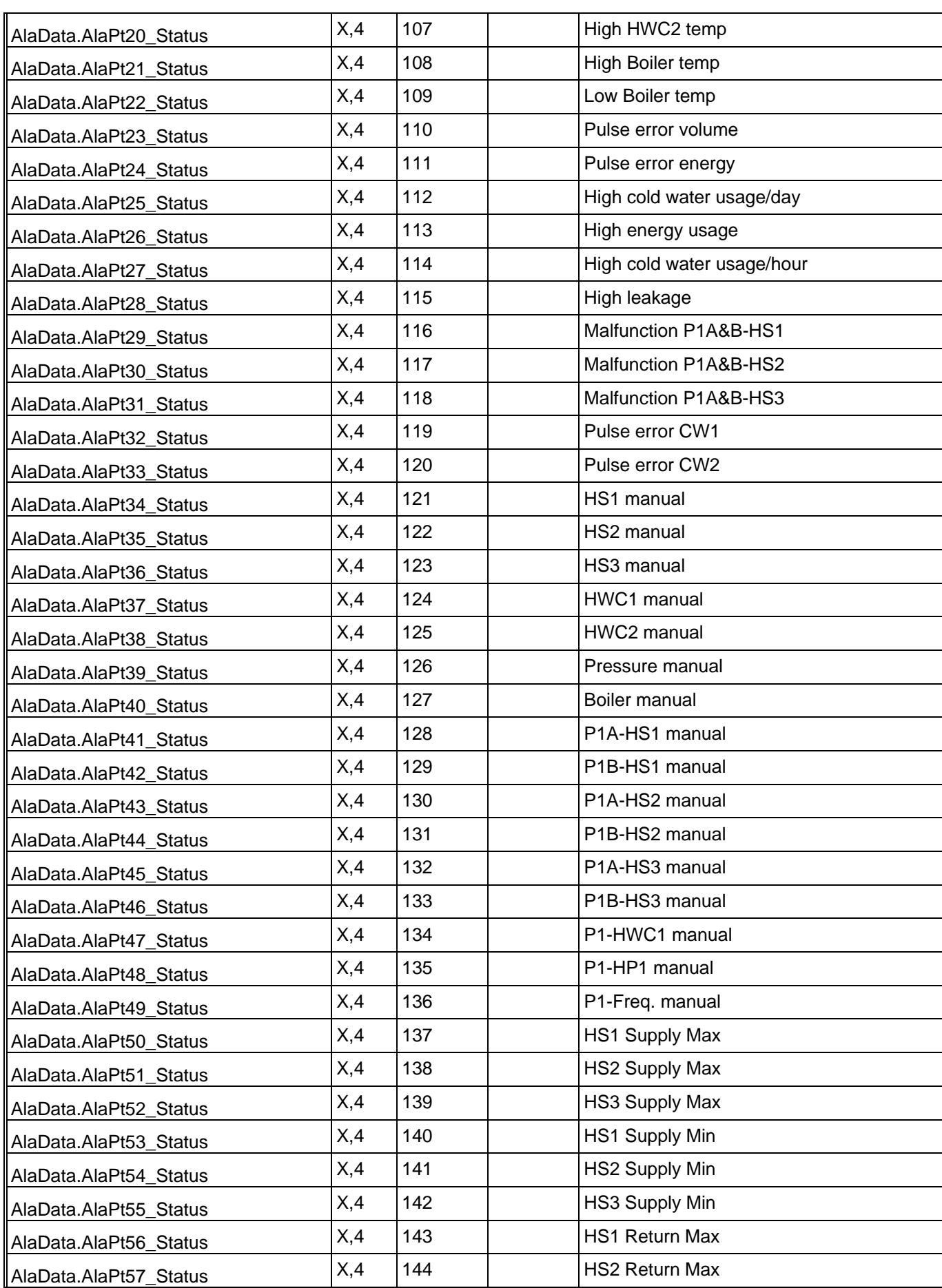

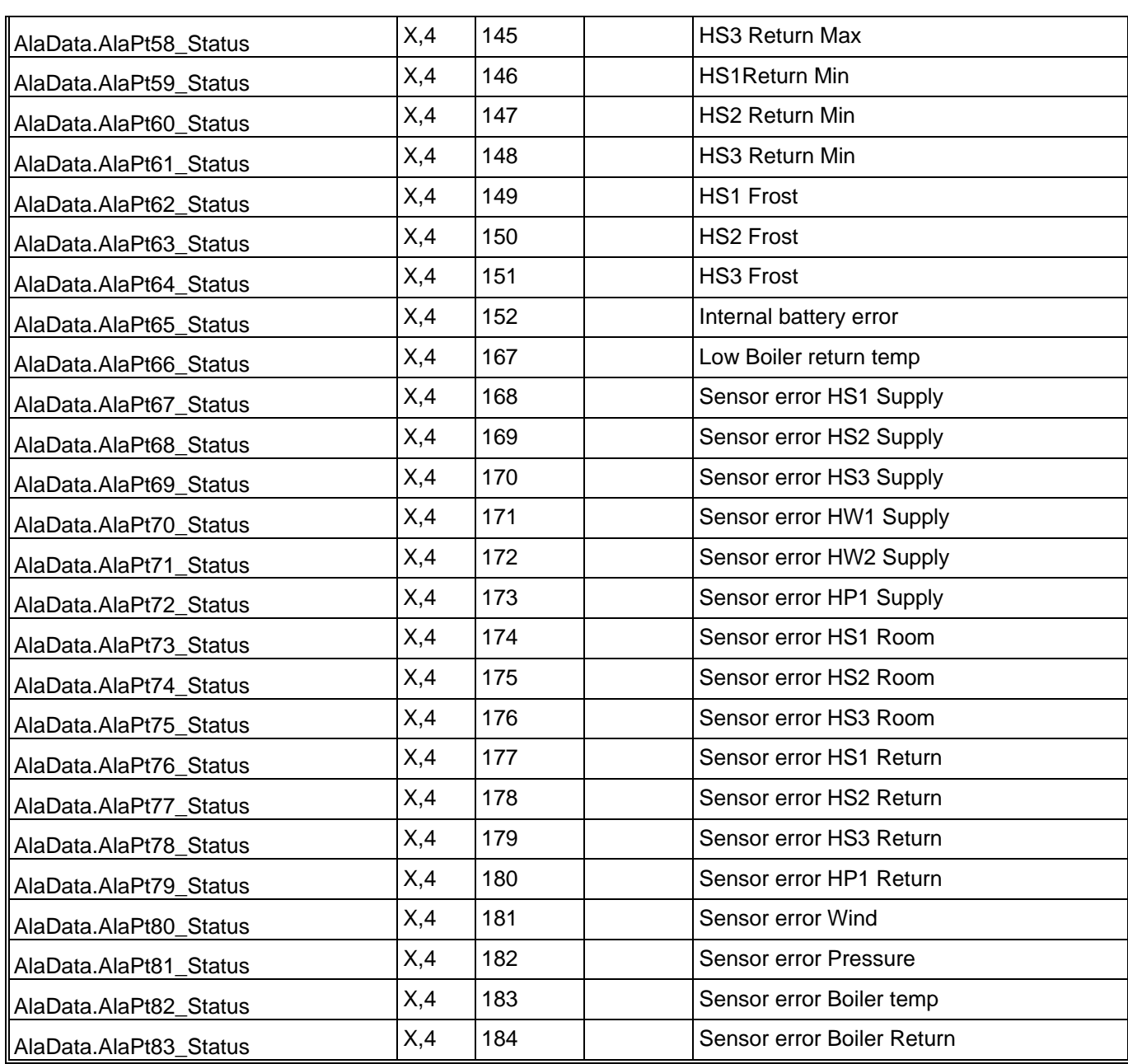

### **8.2. Alarm points**

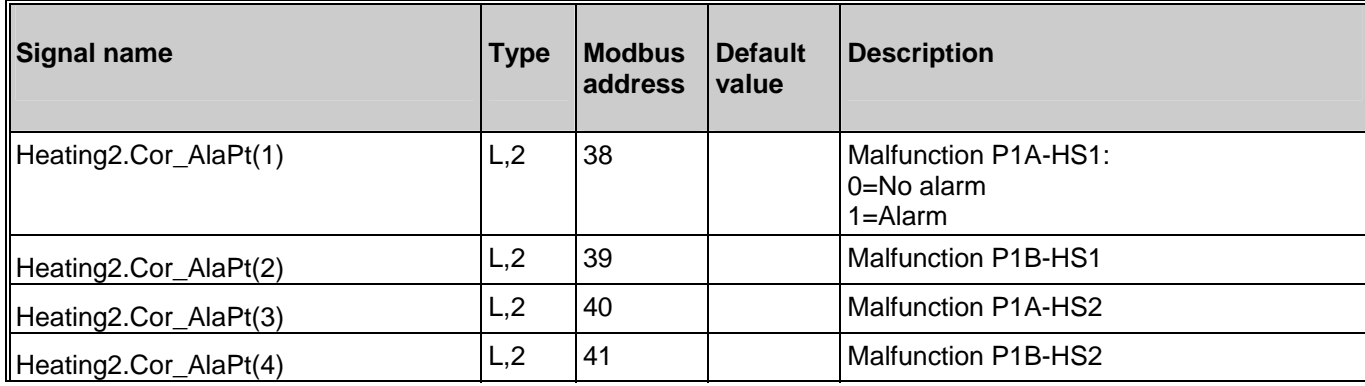

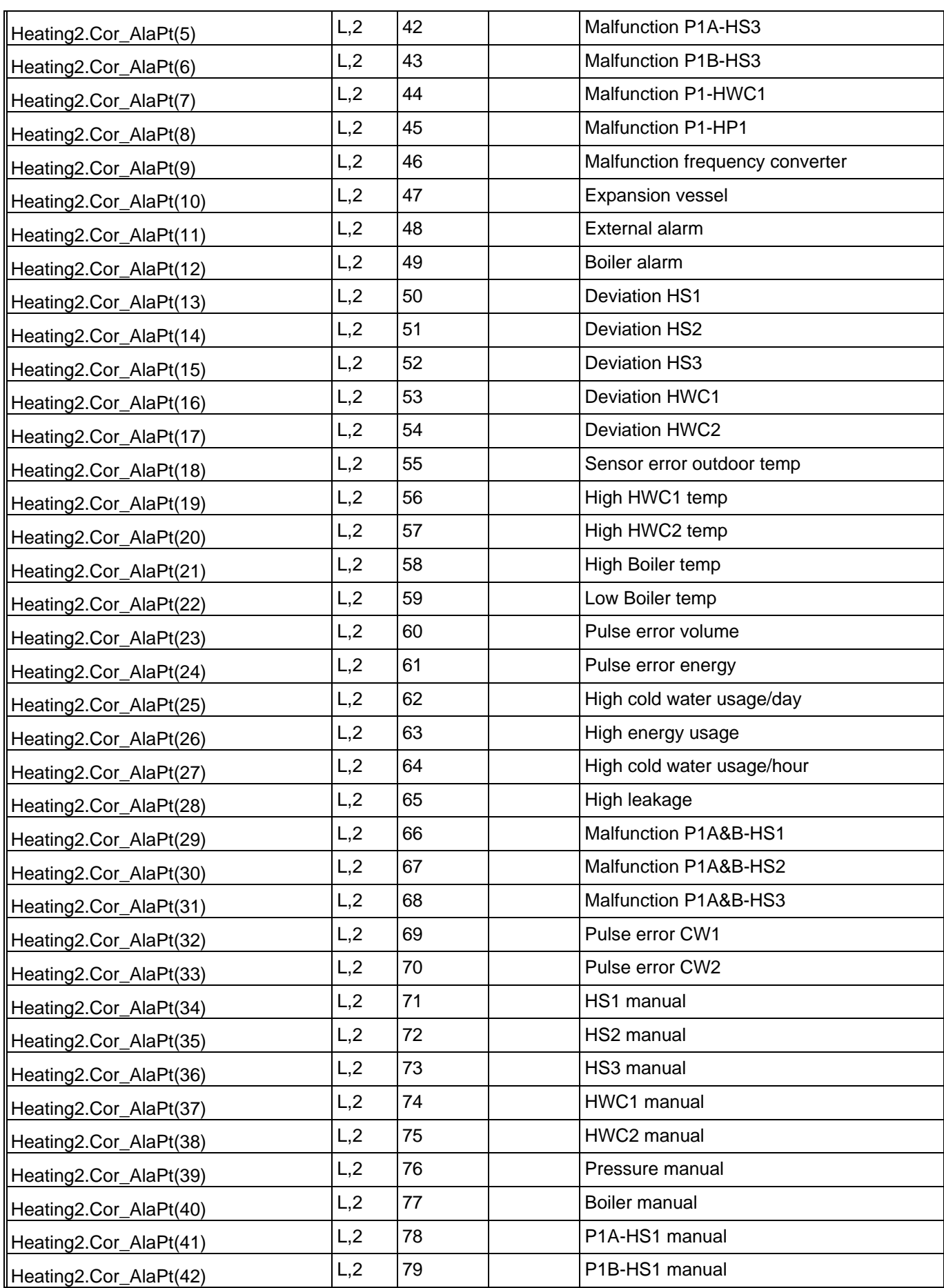

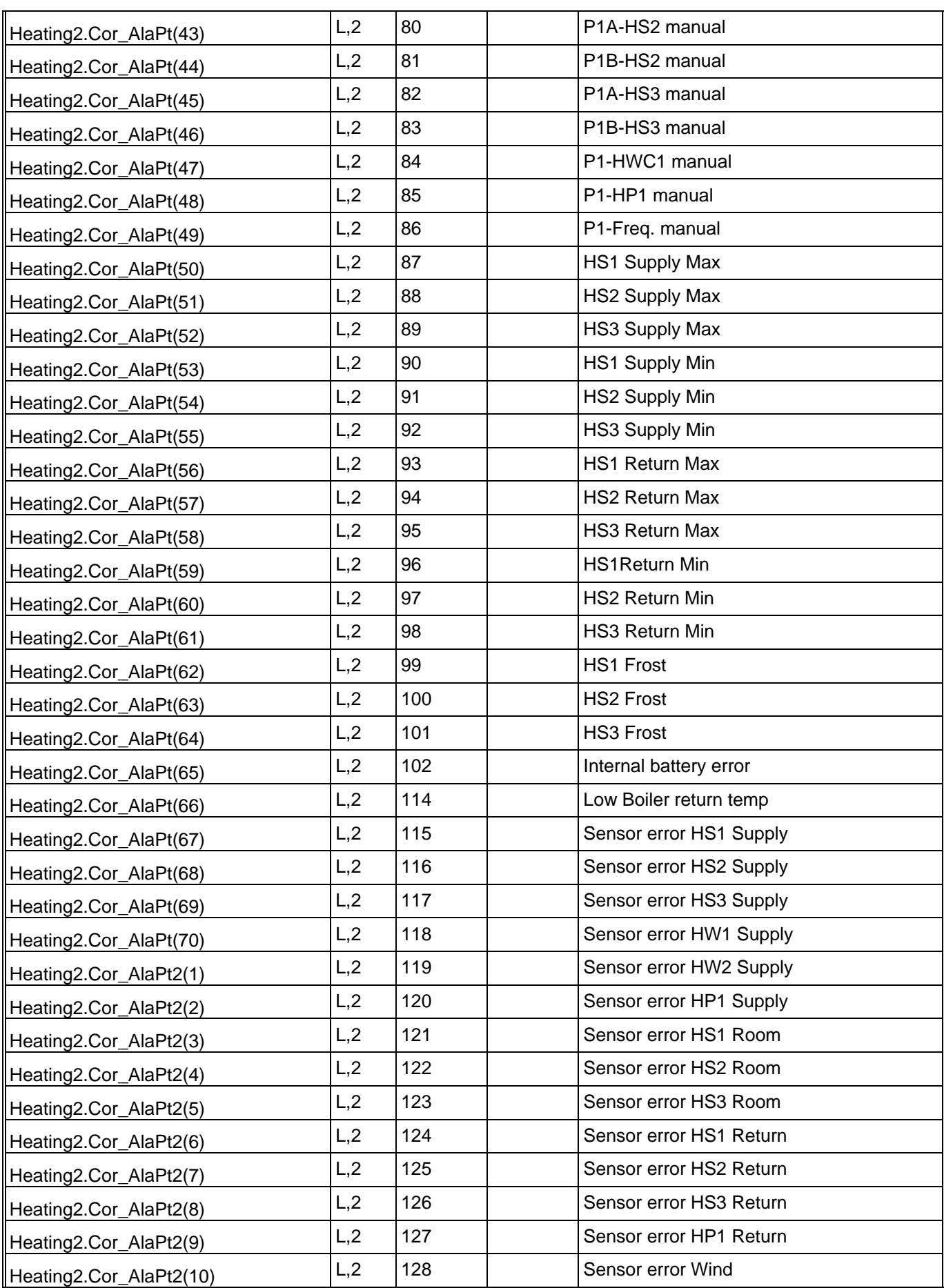

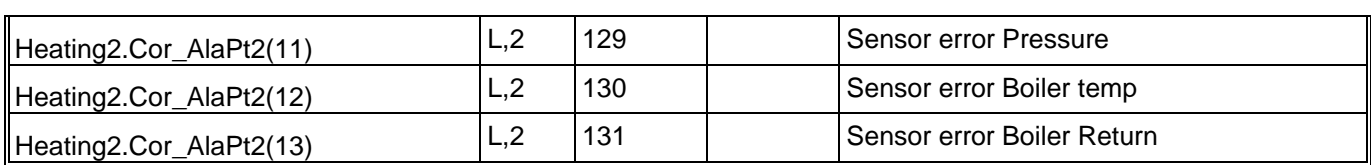

### **8.3. Alarm Acknowledging, Blocking and Unblocking**

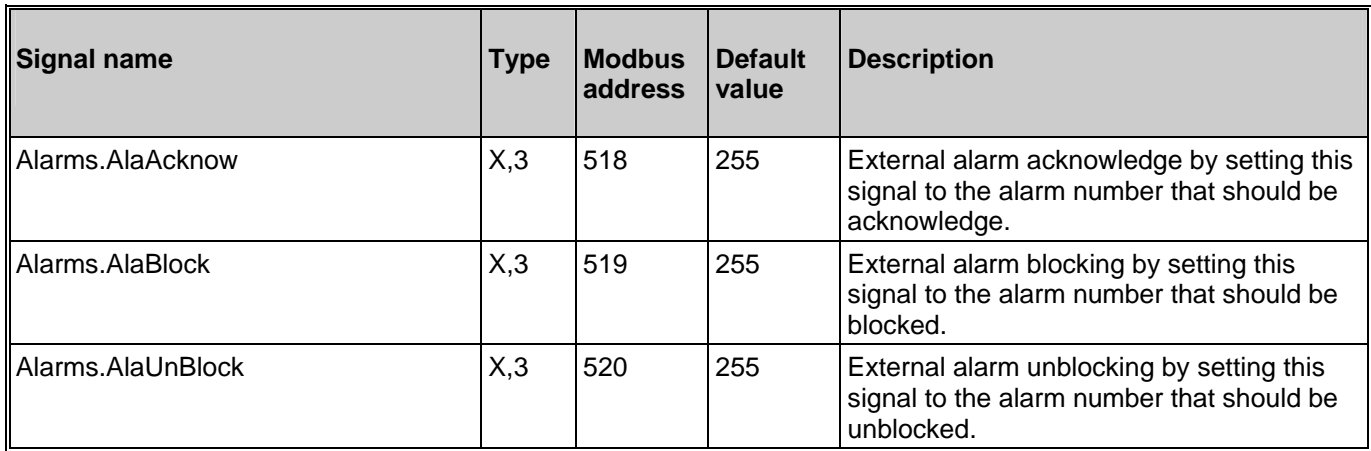